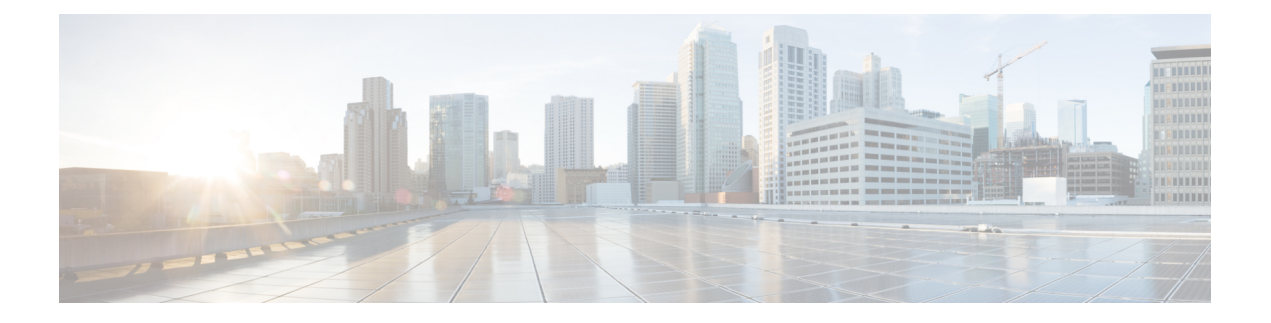

# **VRF-Lite** の設定

- VRF-Lite について (1 ページ)
- VRF-Lite の設定に関するガイドライン (3 ページ)
- VRF-Lite の設定方法 (4 ページ)
- VRF-Lite に関する追加情報 (26 ページ)
- VRF-Lite 設定の確認 (26 ページ)
- VRF-Lite の設定例 (27 ページ)
- VRF-Lite に関するその他の参考資料 (31 ページ)
- マルチキャスト VRF-Lite の機能履歴と情報 (31 ページ)

# **VRF-Lite** について

VRF-Lite の機能によって、サービス プロバイダーは、VPN 間で重複した IP アドレスを使用で きる複数の VPN をサポートできます。VRF-Lite は入力インターフェイスを使用して異なる VPN のルートを区別し、各 VRF に 1 つまたは複数のレイヤ 3 インターフェイスを対応付けて 仮想パケット転送テーブルを形成します。VRF のインターフェイスは、イーサネット ポート などの物理インターフェイス、またはVLANSVIなどの論理インターフェイスにすることがで きますが、レイヤ 3 インターフェイスは、一度に複数の VRF に属することはできません。

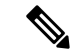

(注) VRF-Lite インターフェイスは、レイヤ 3 インターフェイスである必要があります。

VRF-Lite には次のデバイスが含まれます。

- カスタマーエッジ(CE)デバイスにおいて、カスタマーは、1 つまたは複数の プロバイ ダーエッジ (PE) ルータへのデータリンクを介してサービスプロバイダーネットワーク にアクセスできます。CE デバイスは、サイトのローカル ルートをプロバイダー エッジ ルータにアドバタイズし、そこからリモート VPN ルートを学習します。Cisco Catalyst ス イッチは、CE にすることができます。
- プロバイダー ルータ(またはコア ルータ)とは、サービス プロバイダー ネットワーク内 にあり、CE デバイスに接続していないすべてのルータです。

VRF-lite を使用すると、複数のカスタマーが 1 つの CE を共有できます。また、1 つの物理リ ンクのみが CE と PE 間に使用されます。共有 CE は、お客様ごとに別々の VRF テーブルを維 持し、独自のルーティングテーブルに基づいて、カスタマーごとにパケットをスイッチングま たはルーティングします。VRF-liteは限定されたPEの機能をCEデバイスに拡張して、個別の VRF テーブルを保守する機能を付与し、VPN のプライバシーおよびセキュリティをブランチ オフィスまで拡張します。

次の図に、各CiscoCatalystスイッチが複数の仮想CEとして機能する設定を示します。VRF-Lite はレイヤ3機能であるため、VRFの各インターフェイスはレイヤ3インターフェイスである必 要があります。

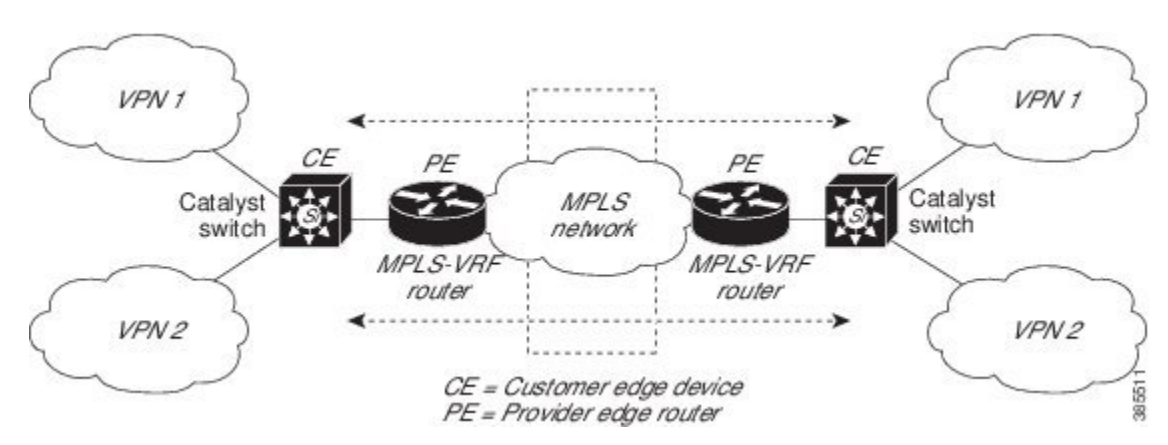

図 **<sup>1</sup> :** 複数の仮想 **CE** として機能する **Cisco Catalyst** スイッチ

次の図に、VRF-Lite の CE 対応ネットワークでのパケット転送プロセスを示します。

- CE が VPN からパケットを受信すると、CE は入力インターフェイスに基づいたルーティ ング テーブルを検索します。ルートが見つかると、CE はパケットを PE に転送します。
- 入力 PE は、CE からパケットを受信すると、VRF 検索を実行します。ルートが見つかる と、ルータは対応する MPLS ラベルをパケットに追加し、MPLS ネットワークに送信しま す。
- 出力 PE は、ネットワークからパケットを受信すると、ラベルを除去してそのラベルを使 用し、正しい VPN ルーティング テーブルを識別します。次に、出力 PE が通常のルート 検索を行います。ルートが見つかると、パケットを正しい隣接デバイスに転送します。
- CE が出力 PE からパケットを受信すると、CE は入力インターフェイスを使用して正しい VPN ルーティング テーブルを検索します。ルートが見つかると、CE はパケットを VPN 内に転送します。

VRF を設定するには、VRF テーブルを作成し、VRF に対応付けられたレイヤ 3 インターフェ イスを指定します。次に、VPN および CE と PE 間でルーティング プロトコルを設定します。 プロバイダーのバックボーンでVPNルーティング情報を配信する場合は、BGPが優先ルーティ ング プロトコルです。VRF-Lite ネットワークには、次の 3 つの主要なコンポーネントがあり ます。

- VPN ルート ターゲット コミュニティ:VPN コミュニティの他のすべてのメンバをリスト します。VPNコミュニティメンバーごとにVPNルートターゲットを設定する必要があり ます。
- VPN コミュニティ PE ルータのマルチプロトコル BGP ピアリング:VPN コミュニティの すべてのメンバーにVRF到達可能性情報を伝播します。VPNコミュニティのすべてのPE ルータで BGP ピアリングを設定する必要があります。
- VPN 転送:VPN サービスプロバイダー ネットワークのすべての VPN コミュニティ メン バ間のすべてのトラフィックを転送します。

# **VRF-Lite** の設定に関するガイドライン

#### **IPv4** と **IPv6**

- VRF-Liteが設定されたスイッチは複数のカスタマーで共有され、すべてのカスタマーが独 自のルーティング テーブルを持ちます。
- カスタマーは別々の VRF テーブルを使用するので、同じ IP アドレスを再利用できます。 別々の VPN では IP アドレスの重複が許可されます。
- VRF-Lite では、複数のカスタマーが PE と CE の間で同一の物理リンクを共有できます。 複数の VLAN を持つトランク ポートでは、パケットがお客様間で分離されます。すべて のカスタマーが独自の VLAN を持ちます。
- PE ルータでは、VRF-Lite の使用と複数の CE の使用には違いがありません。VRF-Lite に ついて (1 ページ) では、複数の仮想レイヤ 3 インターフェイスが VRF-Lite デバイス に接続されています。
- Cisco Catalyst スイッチでは、物理ポートか VLAN SVI、またはその両方の組み合わせを使 用して、VRF を設定できます。アクセス ポートまたはトランク ポート経由で SVI を接続 できます。
- カスタマーは、別のカスタマーと重複しないかぎり、複数の VLAN を使用できます。カ スタマーの VLAN は、スイッチに保存されている適切なルーティング テーブルの識別に 使用される特定のルーティング テーブル ID にマッピングされます。
- レイヤ 3 TCAM リソースは、すべての VRF 間で共有されます。各 VRF が十分な CAM 領 域を持つようにするには、**maximum routes** コマンドを使用します。
- VRF を使用した Cisco Catalyst スイッチは、1 つのグローバル ネットワークと複数の VRF をサポートできます。サポートされるルートの総数は、TCAMのサイズに制限されます。
- 1 つの VRF を IPv4 と IPv6 の両方に設定できます。
- 着信パケットの宛先アドレスが VRF テーブルにない場合、そのパケットはドロップされ ます。また、VRF ルートに TCAM 領域が十分にない場合、その VRF のハードウェアス

イッチングは無効になり、対応するデータパケットがソフトウェアに送信されて処理され ます。

#### **IPv4** 固有

- CEとPE間のほとんどのルーティングプロトコル(BGP、OSPF、EIGRP、RIP、およびス タティックルーティング)を使用できます。ただし、次の理由からExternalBGP(EBGP) を使用することを推奨します。
	- BGP では、複数の CE とのやり取りに複数のアルゴリズムを必要としません。
	- BGPは、さまざまな管理者によって稼働するシステム間でルーティング情報を渡すよ うに設計されています。
	- BGP は、ルートの属性の CE への引き渡しを単純化します。
- Cisco Catalyst スイッチでは、PIM-SM プロトコル と PIM-SSM プロトコルがサポートされ ます。
- **router ospf** の **capability vrf-lite** サブコマンドは、PE と CE 間のルーティング プロトコル として OSPF が設定されている場合に使用する必要があります。

#### **IPv6** 固有

- VRF 認識 OSPFv3、BGPv6、EIGRPv6、および IPv6 スタティックルーティングがサポート されます。
- VRF 認識 IPv6 ルート アプリケーションには、ping、telnet、ssh、tftp、ftp、およびトレー スルートが含まれています(このリストには管理インターフェイスは含まれていません。 これは、その下に IPv4 も IPv6 も設定できますが、別々に処理されます)。

# **VRF-Lite** の設定方法

ここでは、VRF-Lite の設定について説明します。

# **IPv4** 用の **VRF-Lite** の設定

ここでは、IPv4 用の VRF-Lite の設定について説明します。

# **VRF** 認識サービスの設定

IP サービスは、グローバルなインターフェイス上と、グローバルなルーティング インスタン ス内で設定できます。IP サービスは複数のルーティング インスタンス上で稼働するように拡 張されます。これが、VRF 認識です。システム内の任意の設定済み VRF であればいずれも、 VRF 認識サービス用に指定できます。

VRF 認識サービスは、プラットフォームから独立したモジュールに実装されています。VRF は、CiscoIOS内の複数のルーティングインスタンスを提供します。各プラットフォームには、 サポートする VRF 数に関して独自の制限があります。

VRF 認識サービスには、次の特性があります。

- ユーザーは、ユーザー指定の VRF 内のホストに ping を実行できます。
- ARP エントリは、個別の VRF で学習されます。ユーザーは、特定の VRF の ARP エント リを表示できます。

#### **ARP** のユーザ インターフェイスの設定

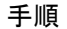

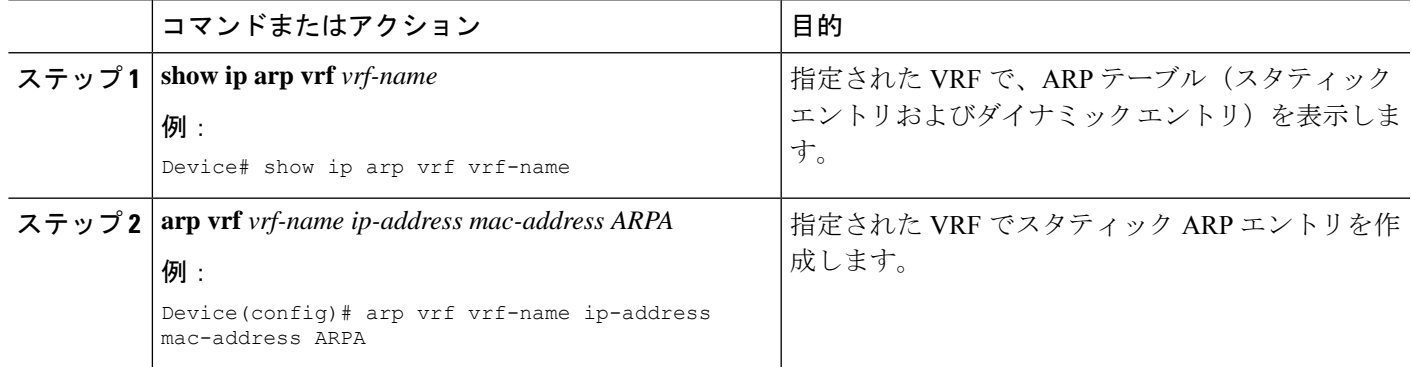

# **TACACS+** サーバ用の **Per-VRF** の設定

TACACS+ サーバ機能の per-VRF は TACACS+ サーバの per- 仮想単位ルート転送(per-VRF) の認証、認可、アカウンティング(AAA)を設定することができます。

VRF ルーティング テーブル (ステップ 3 および 4 で示すように) を作成し、インターフェイ スを設定する(ステップ 6、7、および 8)ことができます。TACACS+ サーバの per-VRF 単位 の実際の設定は、ステップ 10~13 で行われます。

#### 始める前に

TACACS+ サーバの per-VRF を設定する前に、AAA およびサーバ グループを設定しておく必 要があります。

手順

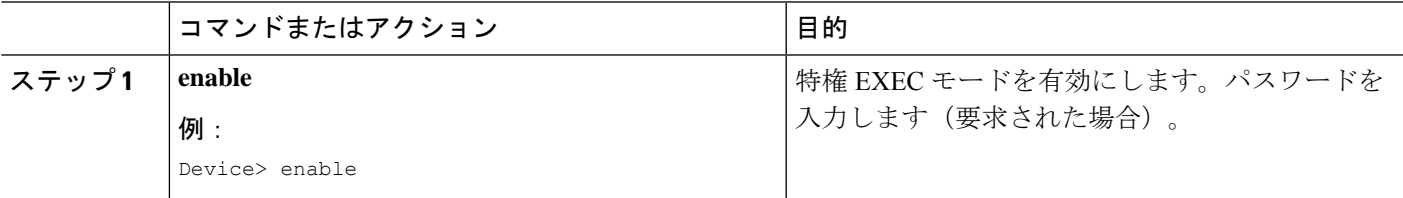

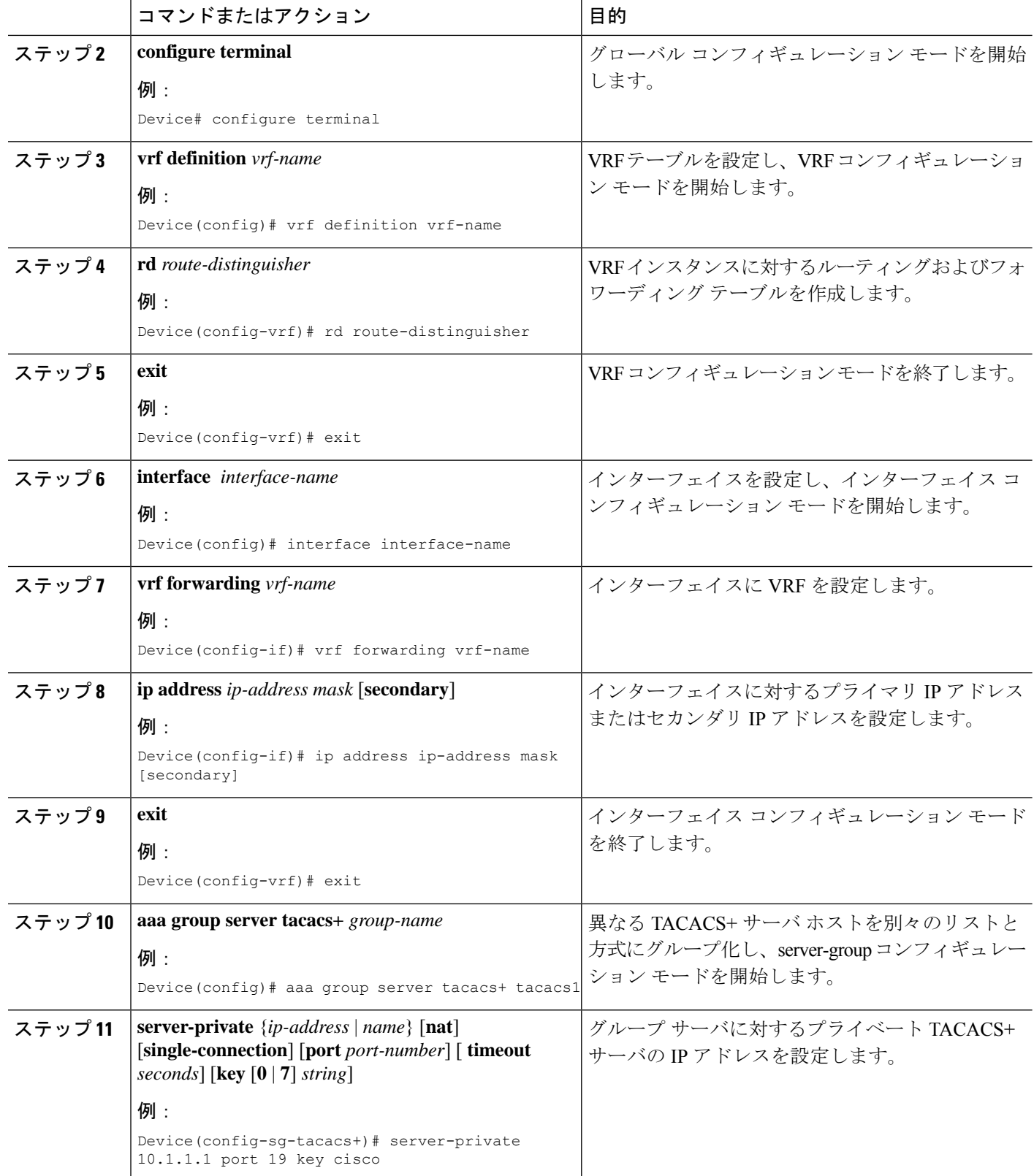

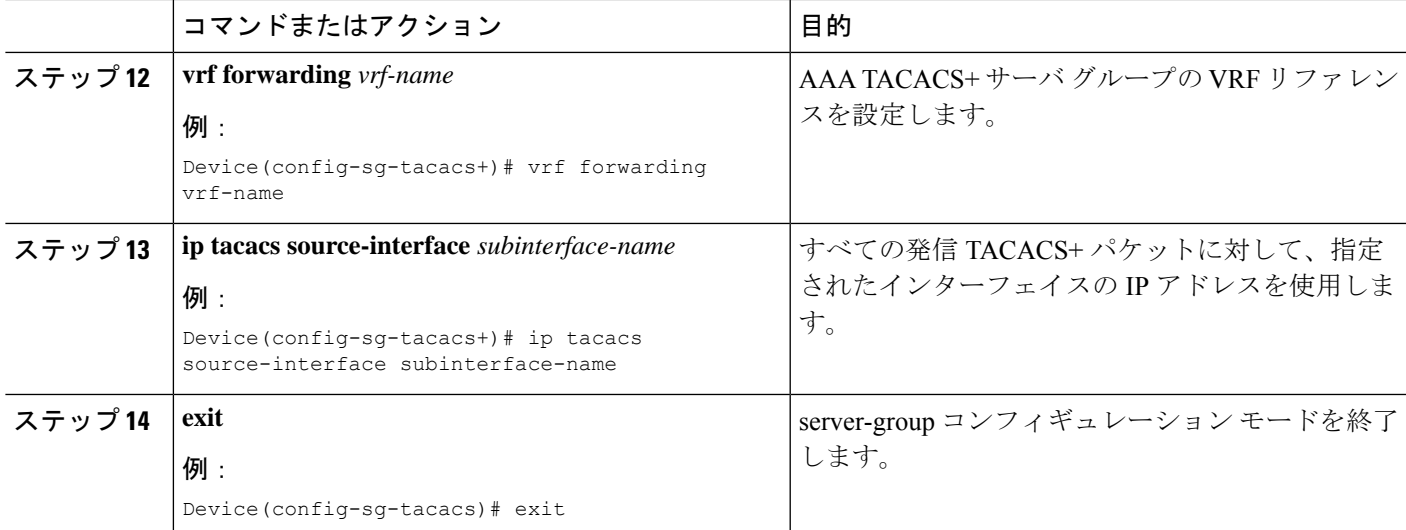

## 例

次の例で、per-VRF TACACS+ の設定に必要なすべての手順をリストします。

```
Device> enable
Device# configure terminal
Device(config)# vrf definition cisco
Device(config-vrf)# rd 100:1
Device(config-vrf)# exit
Device(config)# interface Loopback0
Device(config-if)# vrf forwarding cisco
Device(config-if)# ip address 10.0.0.2 255.0.0.0
Device(config-if)# exit
Device(config-sg-tacacs+)# vrf forwarding cisco
Device(config-sg-tacacs+)# ip tacacs source-interface Loopback0
Device(config-sg-tacacs)# exit
```
# マルチキャスト **VRF** の設定

手順の概要

- **1. configure terminal**
- **2. ip routing**
- **3. vrf definition** *vrf-name*
- **4. ip multicast-routing vrf** *vrf-name*
- **5. rd** *route-distinguisher*
- **6. route-target** {**export** | **import** | **both**} *route-target-ext-community*
- **7. import map**  $\nu$   $\nu$   $\rightarrow$   $\nu$   $\nu$   $\rightarrow$
- **8. interface** *interface-id*
- **9. vrf forwarding** *vrf-name*
- **10. ip address** *ip-address***mask**
- **11. ip pim sparse-mode**
- **12. end**
- **13. show vrf definition** [**brief** | **detail** | **interfaces**] [*vrf-name*]
- **14. copy running-config startup-config**

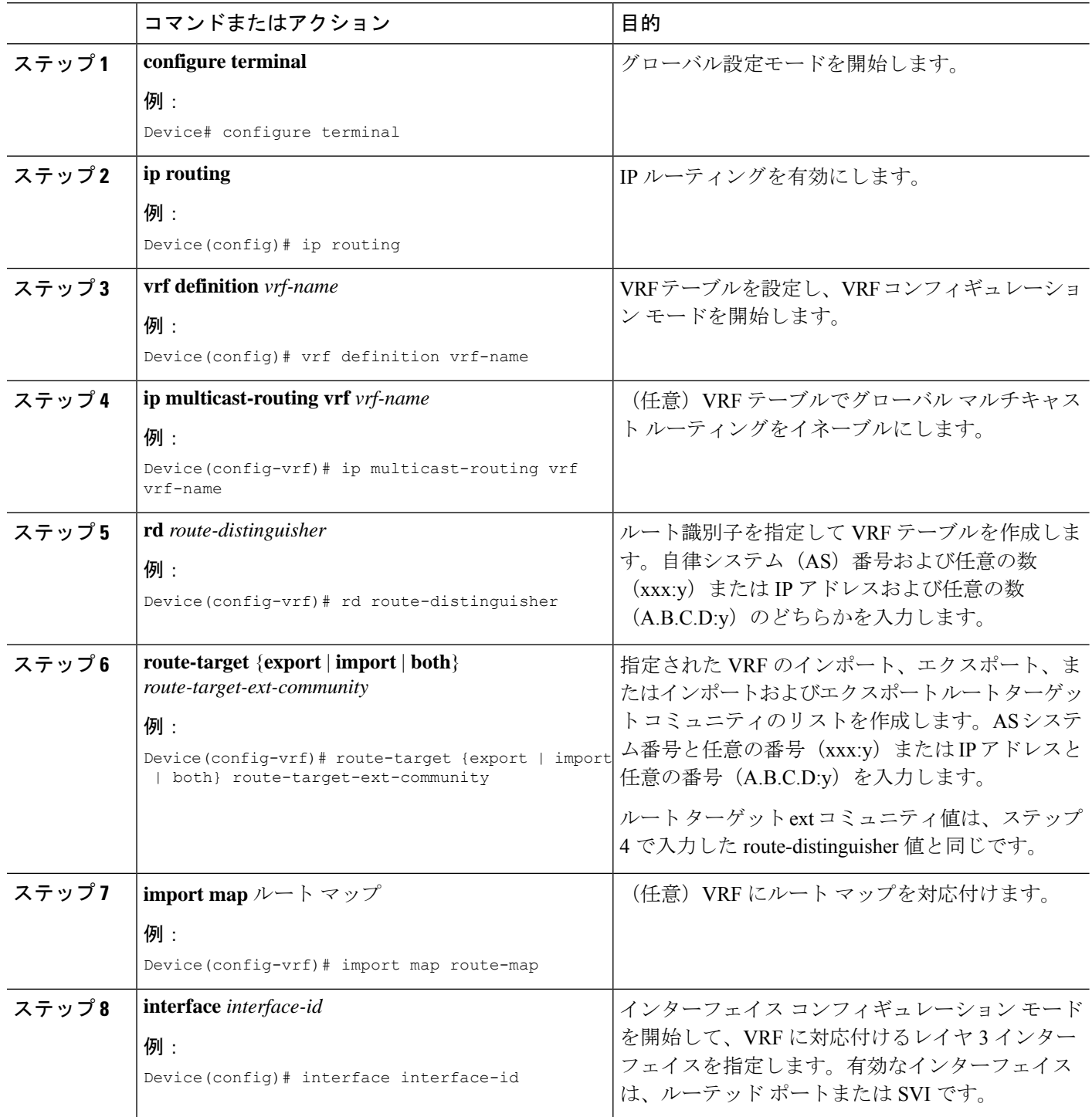

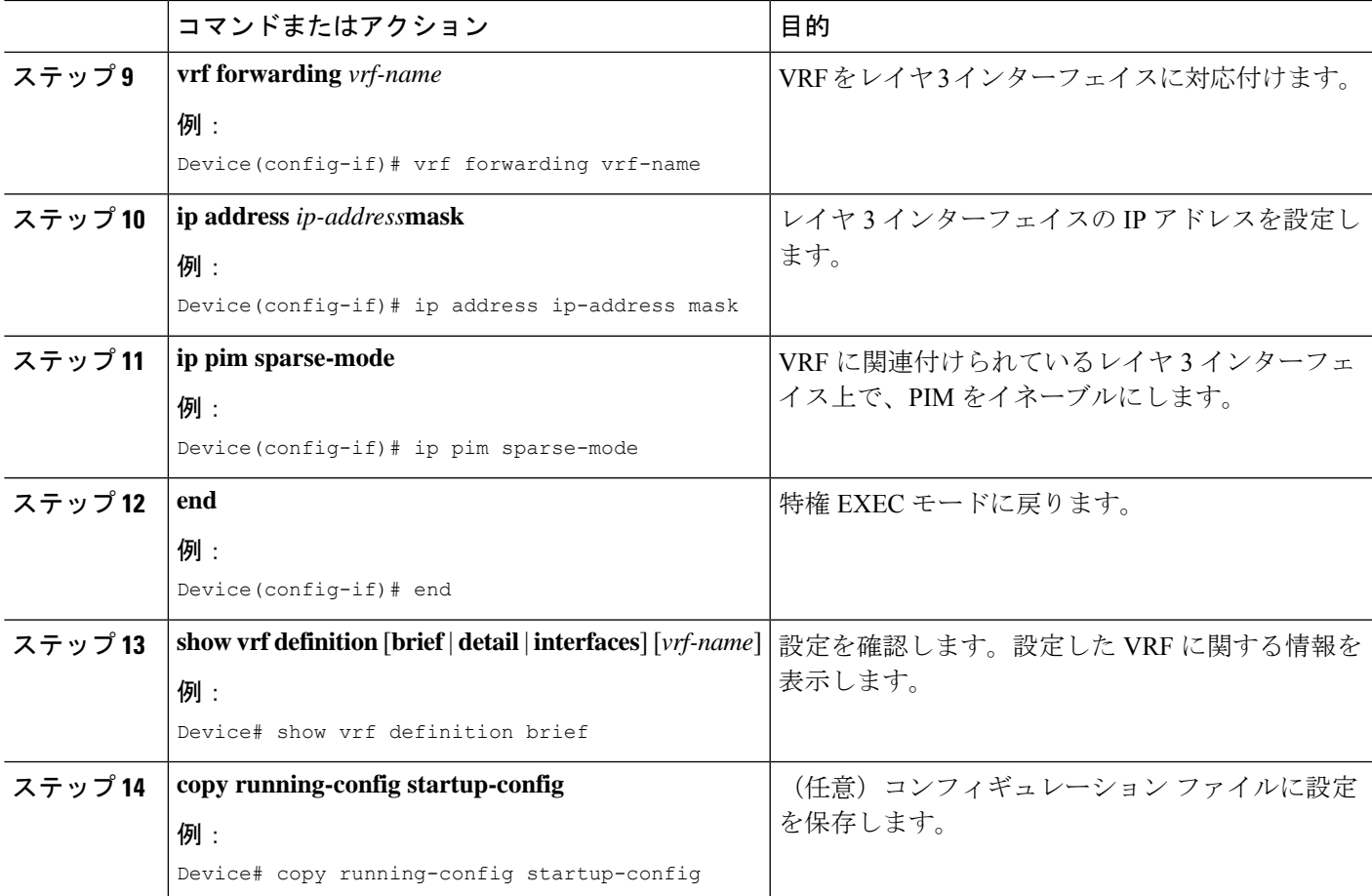

# 例

次に、VRF テーブル内にマルチキャストを設定する例を示します。

```
Device(config)# ip routing
Device(config)# vrf definition multiVrfA
Device(config-vrf)# ip multicast-routing vrf multiVrfA
Device(config-vrf)# interface GigabitEthernet3/1/0
Device(config-if)# vrf forwarding multiVrfA
Device(config-if)# ip address 172.21.200.203 255.255.255.0
Device(config-if)# ip pim sparse-mode
```
# **VPN** ルーティング セッションの設定

手順

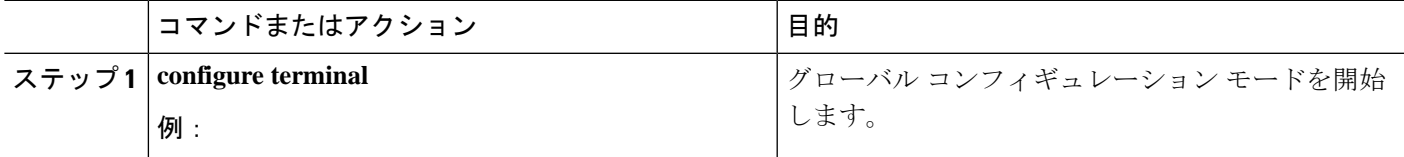

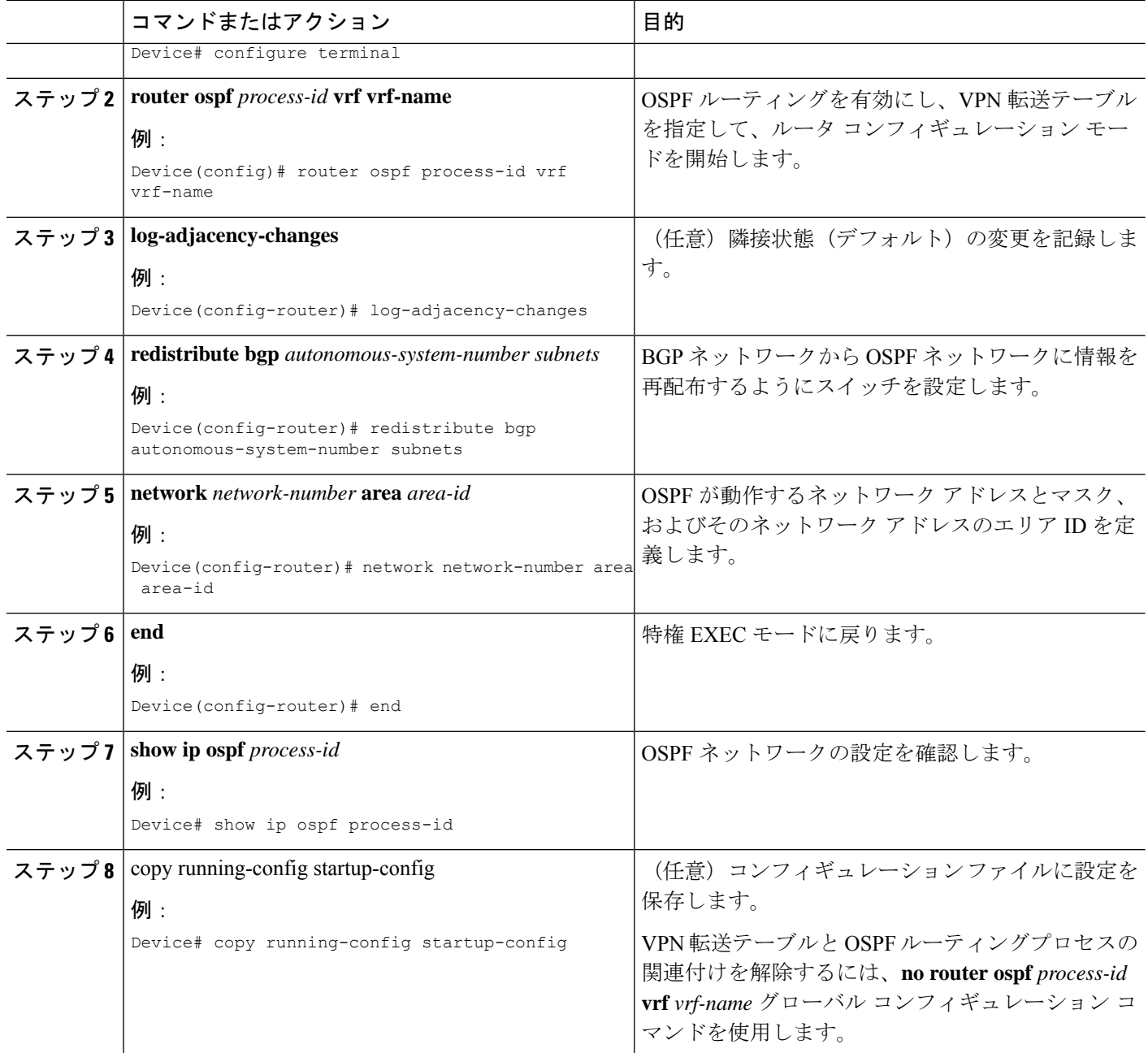

#### 例

```
Device(config)# vrf definition VRF-RED
Device(config-vrf)# rd 1:1
Device(config-vrf)# exit
Device(config)# router eigrp virtual-name
Device(config-router)# address-family ipv4 vrf VRF-RED autonomous-system 1
Device(config-router-af)# network 10.0.0.0 0.0.0.255
Device(config-router-af)# topology base
Device(config-router-topology)# default-metric 10000 100 255 1 1500
```
Device(config-router-topology)# exit-af-topology Device(config-router-af)# exit-address-family

# **BGP PE/CE** ルーティング セッションの設定

#### コマンドまたはアクション インスコン 日的 グローバル コンフィギュレーション モードを開始 します。 **configure terminal** 例: ステップ **1** Device# configure terminal その他の BGP ルータに渡された AS 番号で BGP ルーティング プロセスを設定し、ルータ コンフィ ギュレーション モードを開始します。 **router bgp** *autonomous-system-number* **例:** Device(config)# router bgp autonomous-system-number ステップ **2** BGP を使用してアナウンスするネットワークおよ びマスクを指定します。 **network** *network-number* **mask** *network-mask* 例: ステップ **3** Device(config-router)# network network-number mask network-mask OSPF内部ルートを再配布するようにスイッチを設 定します。 **redistribute ospf** *process-id match internal* 例: ステップ **4** Device(config-router)# redistribute ospf process-id match internal OSPFが動作するネットワークアドレスとマスク、 およびそのネットワークアドレスのエリアIDを定 義します。 **network** *network-number* **area** *area-id* 例: Device(config-router)# network network-number area area-id ステップ **5** PE から CE のルーティング セッションの BGP パラ メータを定義し、VRF アドレス ファミリ モードを 開始します。 **address-family ipv4 vrf** *vrf-name* 例: Device(config-router-af)# address-family ipv4 vrf vrf-name ステップ **6** PE と CE ルータの間の BGP セッションを定義しま す。 **neighbor** *address* **remote-as** *as-number* 例: ステップ **7** Device(config-router-af)# neighbor address remote-as as-number IPv4 アドレス ファミリのアドバタイズメントをア クティブ化します。 **neighbor** *address* **activate 例:** ステップ **8** Device(config-router-af)# neighbor address activate

#### 手順

I

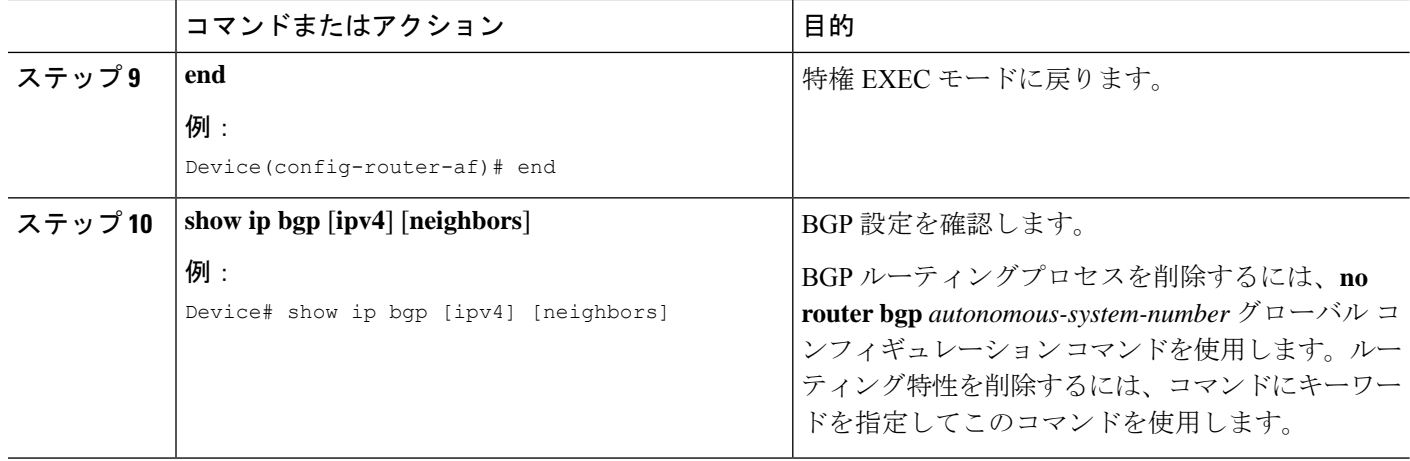

# **IPv4 VRF** の設定

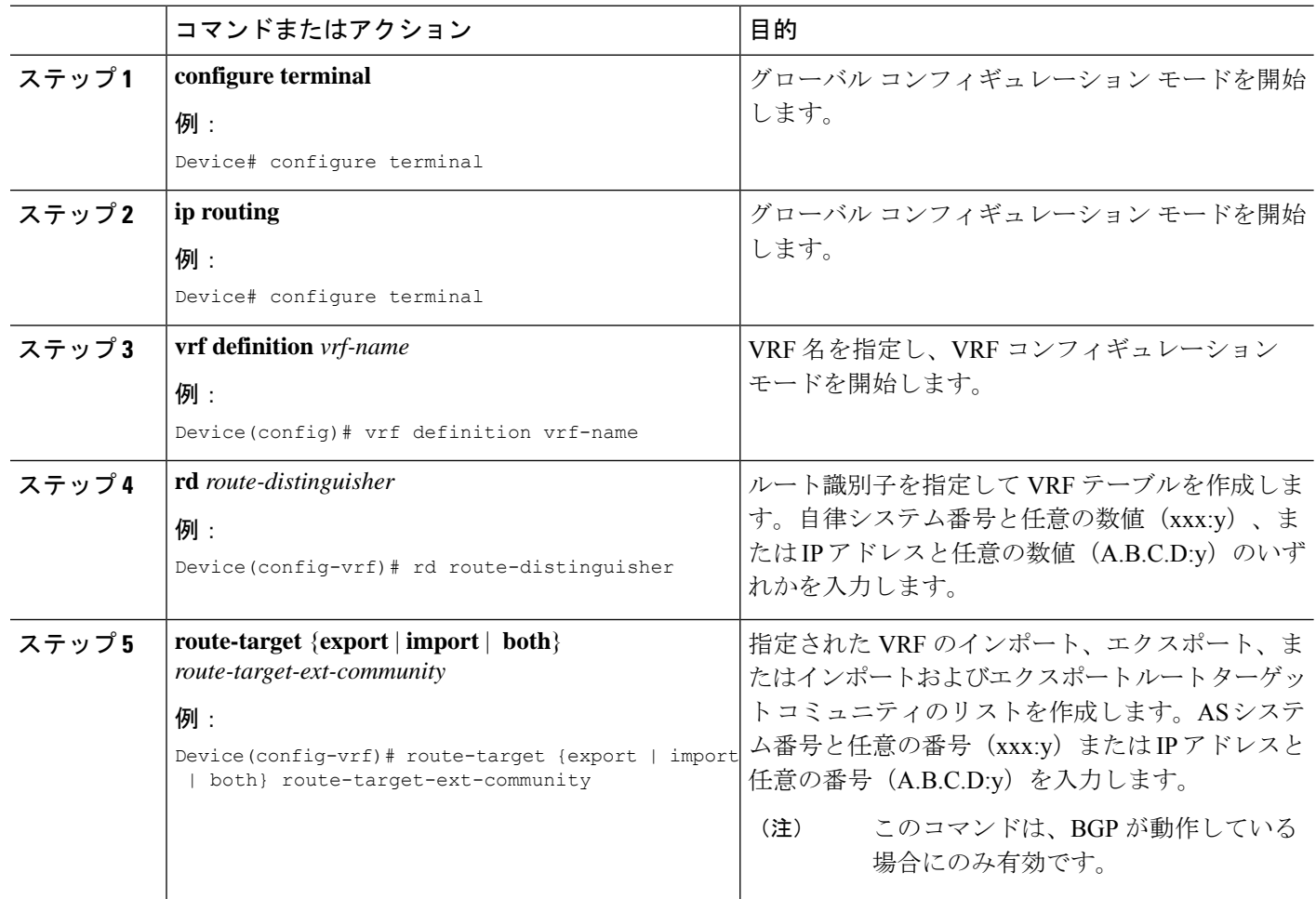

手順

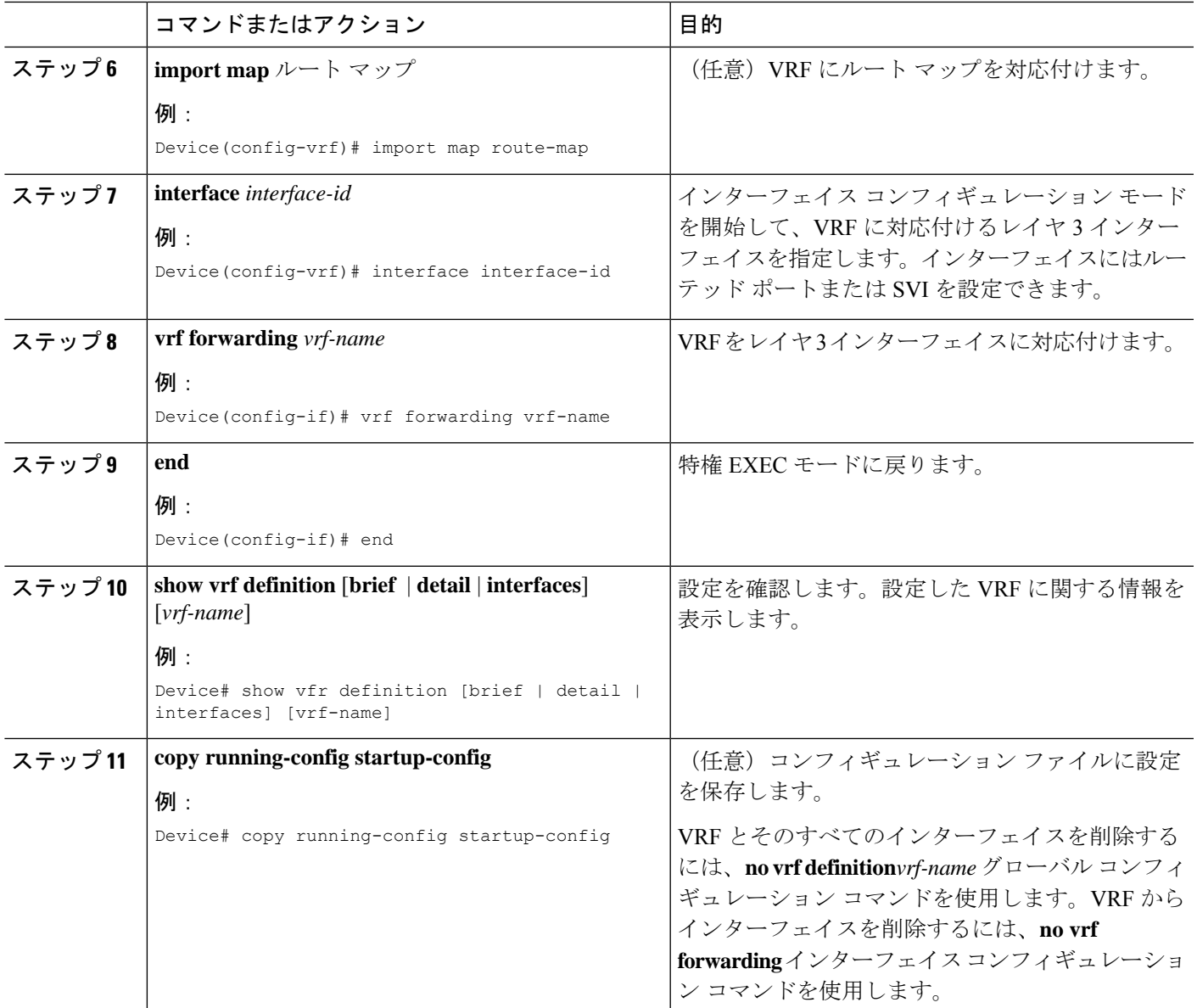

# **IPv6** 用の **VRF-Lite** の設定

ここでは、IPv6 用の VRF-Lite の設定について説明します。

# **VRF** 認識サービスの設定

IPv6 サービスは、グローバルなインターフェイス上と、グローバルなルーティング インスタ ンス内で設定できます。IPv6 サービスは複数のルーティング インスタンス上で稼働するよう に拡張されます。これが、VRF 認識です。システム内の任意の設定済み VRF であればいずれ も、VRF 認識サービス用に指定できます。

VRF 認識サービスは、プラットフォームから独立したモジュールに実装されています。VRF は、CiscoIOS内の複数のルーティングインスタンスを提供します。各プラットフォームには、 サポートする VRF 数に関して独自の制限があります。

VRF 認識サービスには、次の特性があります。

- ユーザーは、ユーザー指定の VRF 内のホストに ping を実行できます。
- ネイバー探索エントリは、個別の VRF で学習されます。ユーザは、特定の VRF のネイ バー探索 (ND) エントリを表示できます。

次のサービスは VRF 認識です。

- Ping
- ユニキャスト RPF(uRPF)
- traceroute
- FTP および TFTP
- [Telnet および SSH (Telnet and SSH) ]
- NTP

## **PING** のユーザ インターフェイスの設定

VRF 認識 ping を設定するには、次の作業を実行します。

手順

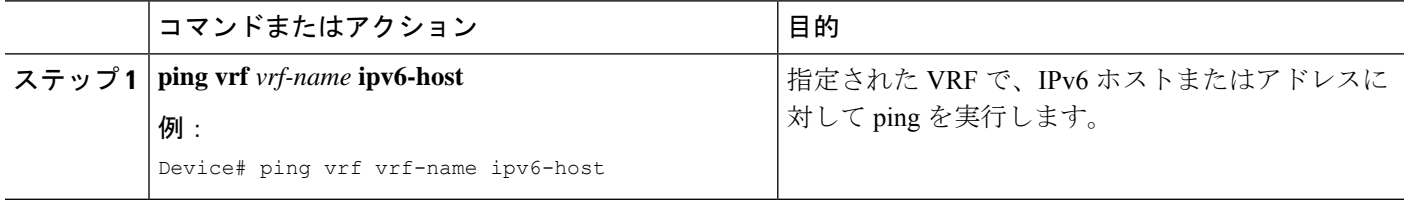

## **uRPF** のユーザ インターフェイスの設定

VRF に割り当てられているインターフェイス上で、uRPF を設定できます。送信元の検索が VRF テーブルで実行されます。

#### 手順の概要

- **1. configure terminal**
- **2. interface** *interface-id*
- **3. no switchport**
- **4. vrf forwarding** *vrf-name*
- **5. ipv6 address** *ip-address***subnet-mask**
- **6. ipv6 verify unicast source reachable-via rx allow-default**
- **7. end**

# 手順の詳細

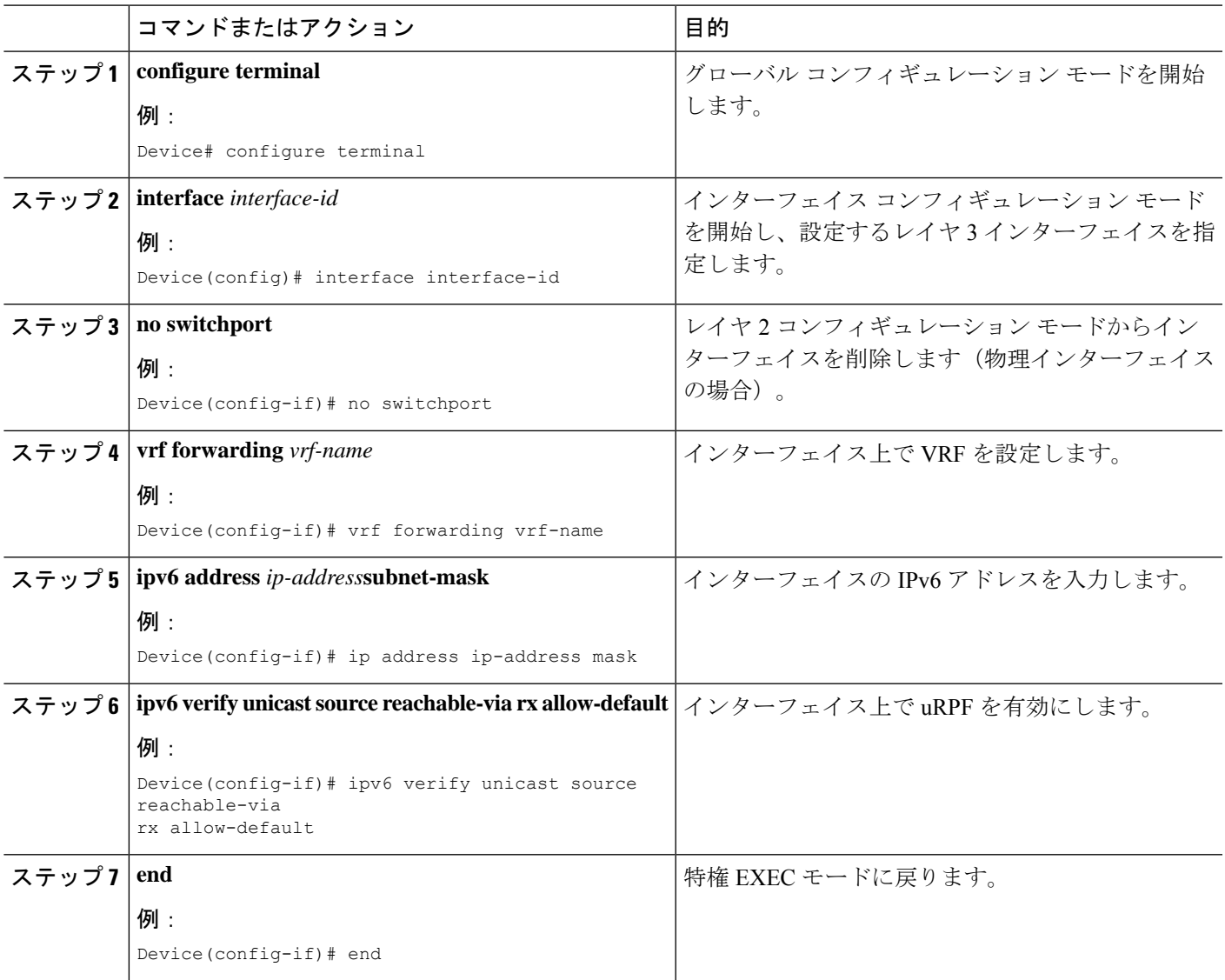

# **Traceroute** のユーザ インターフェイスの設定

# 手順の概要

# **1. traceroute vrf** *vrf-name ipv6address*

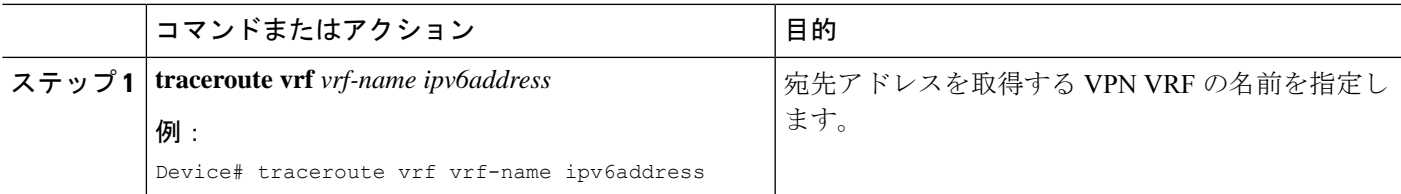

## **Telnet** および **SSH** のユーザ インターフェイスの設定

### 手順の概要

- **1. telnet** *ipv6-address*/ **vrf** *vrf-name*
- **2. ssh -l** *username* **-vrf** *vrf-name* **ipv6-host**

### 手順の詳細

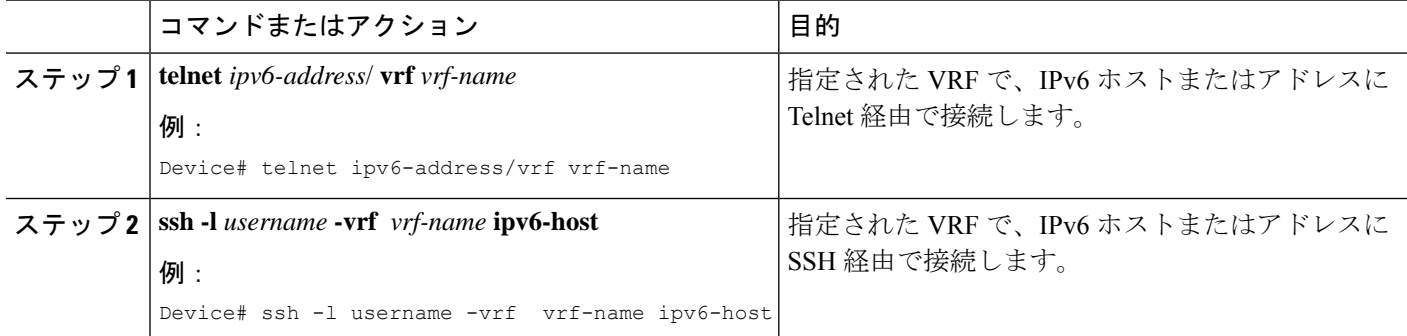

# **NTP** のユーザ インターフェイスの設定

## 手順の概要

- **1. configure terminal**
- **2. ntp server vrf** *vrf-name* **ipv6-host**
- **3. ntp peer vrf** *vrf-name* **ipv6-host**

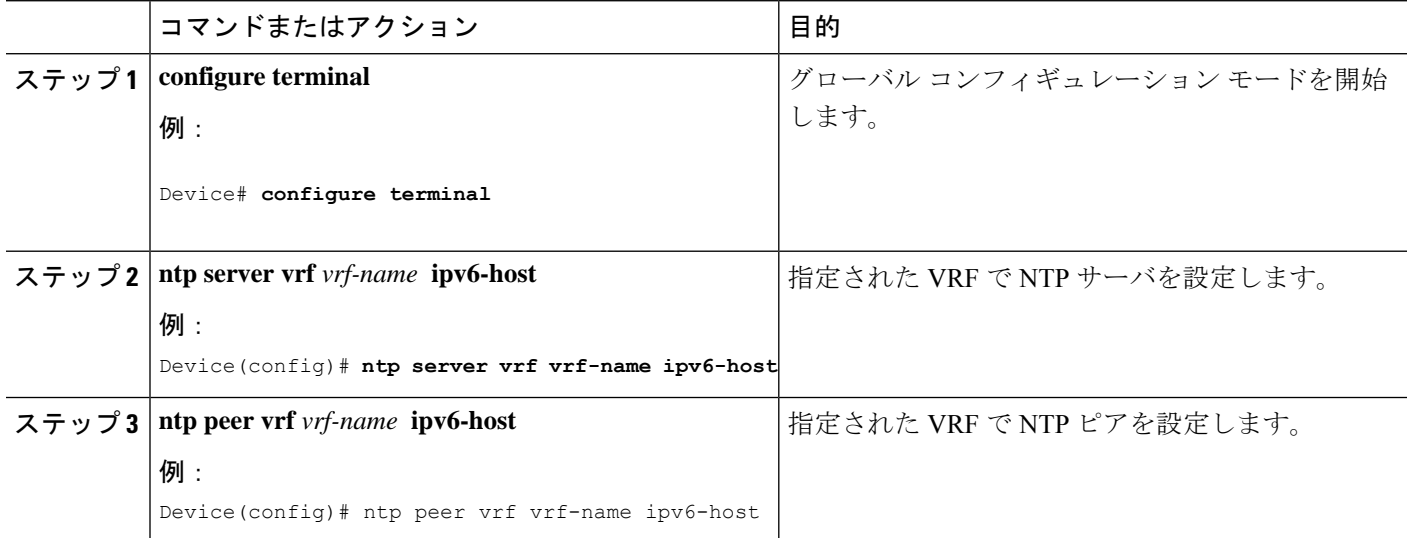

# **IPv6 VRF** の設定

# 手順の概要

- **1. configure terminal**
- **2. vrf definition** *vrf-name*
- **3. rd** *route-distinguisher*
- **4. address-family** *ipv4* | *ipv6*
- **5. route-target** {**export** | **import** | **both**} *route-target-ext-community*
- **6. exit-address-family**
- **7. vrf definition** *vrf-name*
- **8. ipv6 multicast multitopology**
- **9. address-family ipv6 multicast**
- **10. end**

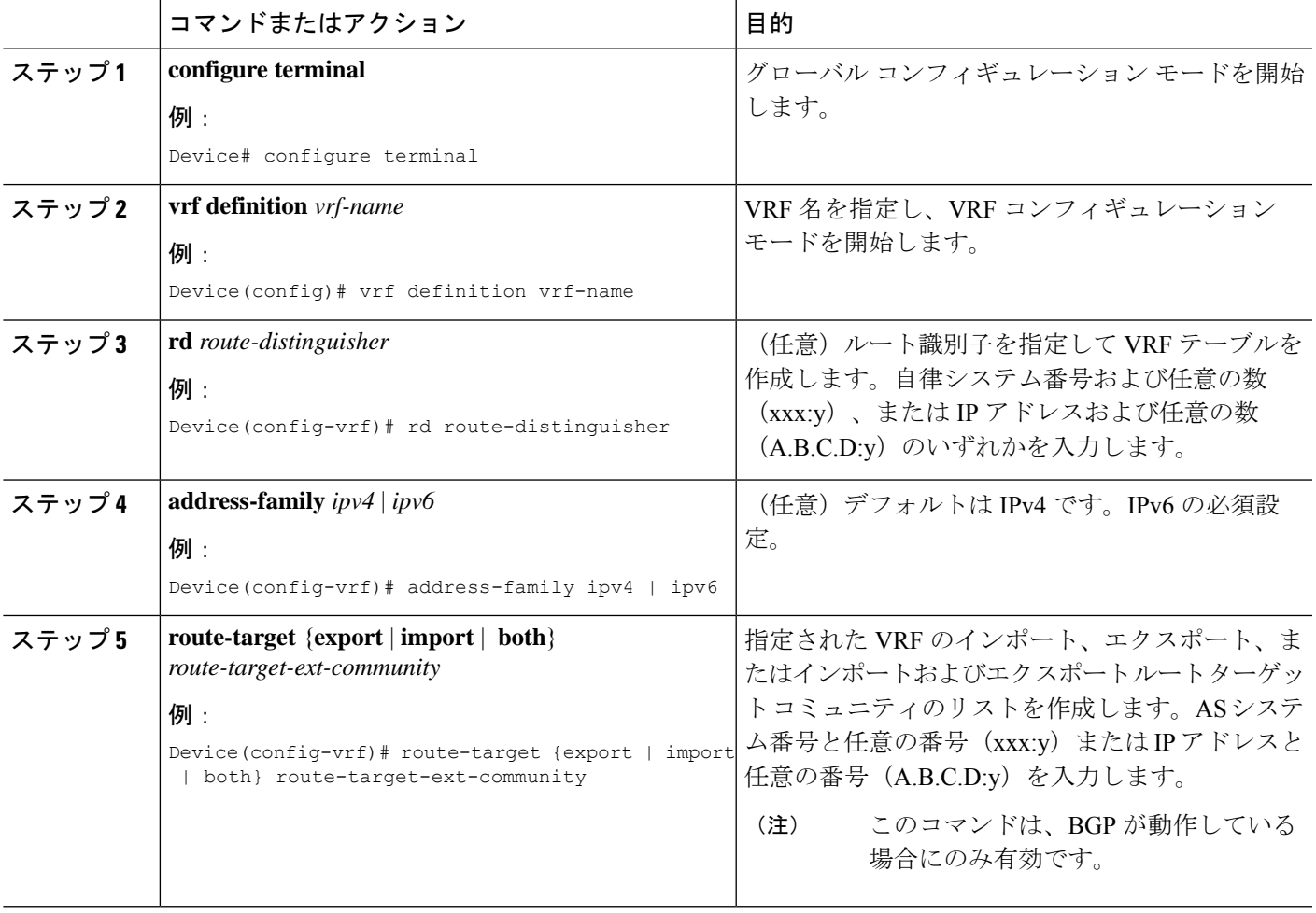

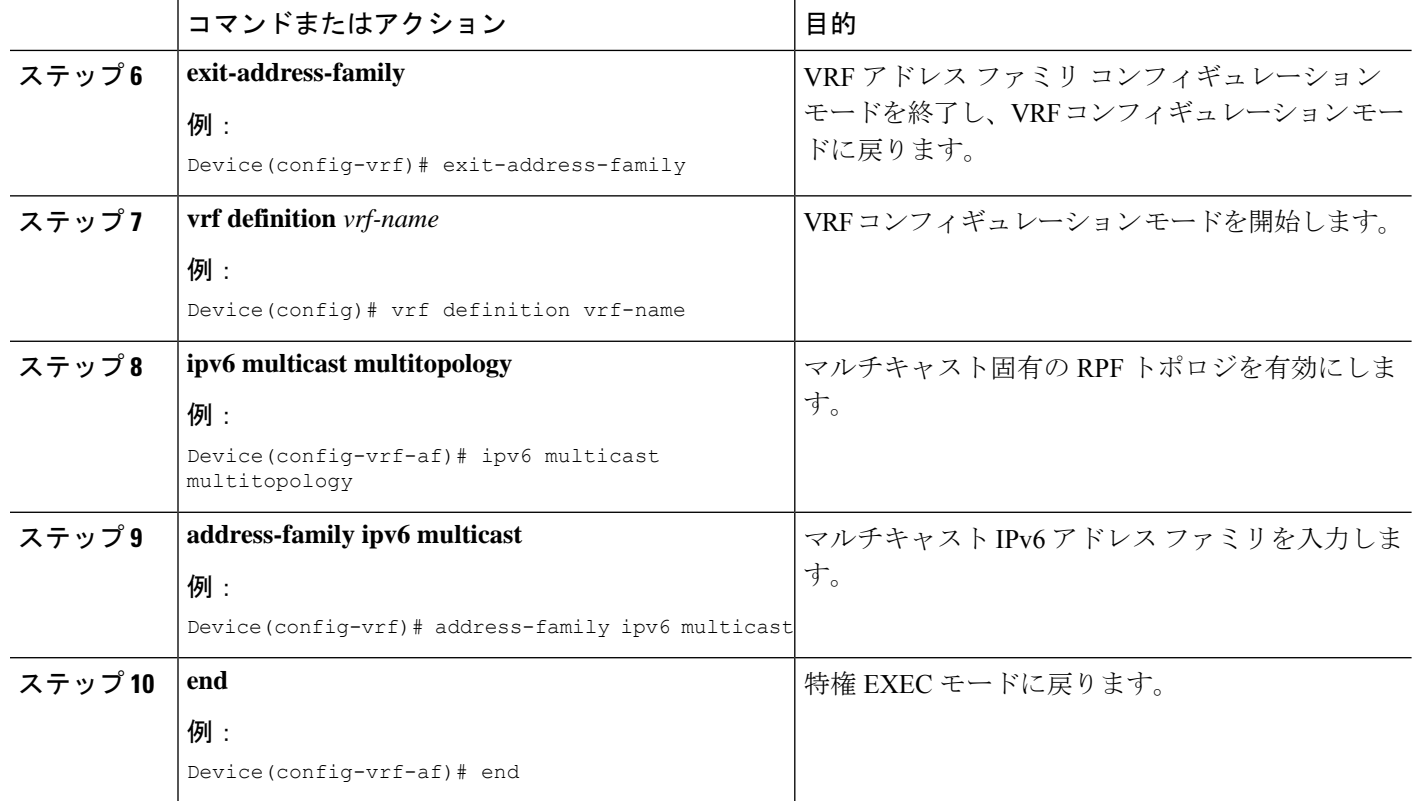

### 例

次に、VRF を設定する例を示します。

```
Device(config)# vrf definition red
Device(config-vrf)# rd 100:1
Device(config-vrf)# address family ipv6
Device(config-vrf-af)# route-target both 200:1
Device(config-vrf)# exit-address-family
Device(config-vrf)# vrf definition red
Device(config-vrf)# ipv6 multicast multitopology
Device(config-vrf)# address-family ipv6 multicast
Device(config-vrf-af)# end
```
# 定義済み **VRF** へのインターフェイスの関連付け

## 手順の概要

- **1. interface** *interface-id*
- **2. no switchport**
- **3. vrf forwarding** *vrf-name*
- **4. ipv6 enable**
- **5. ipv6 address** *ip-address subnet-mask*
- **6. show ipv6 vrf** [**brief** | **detail** | **interfaces**] [*vrf-name*]

### **7. copy running-config startup-config**

## 手順の詳細

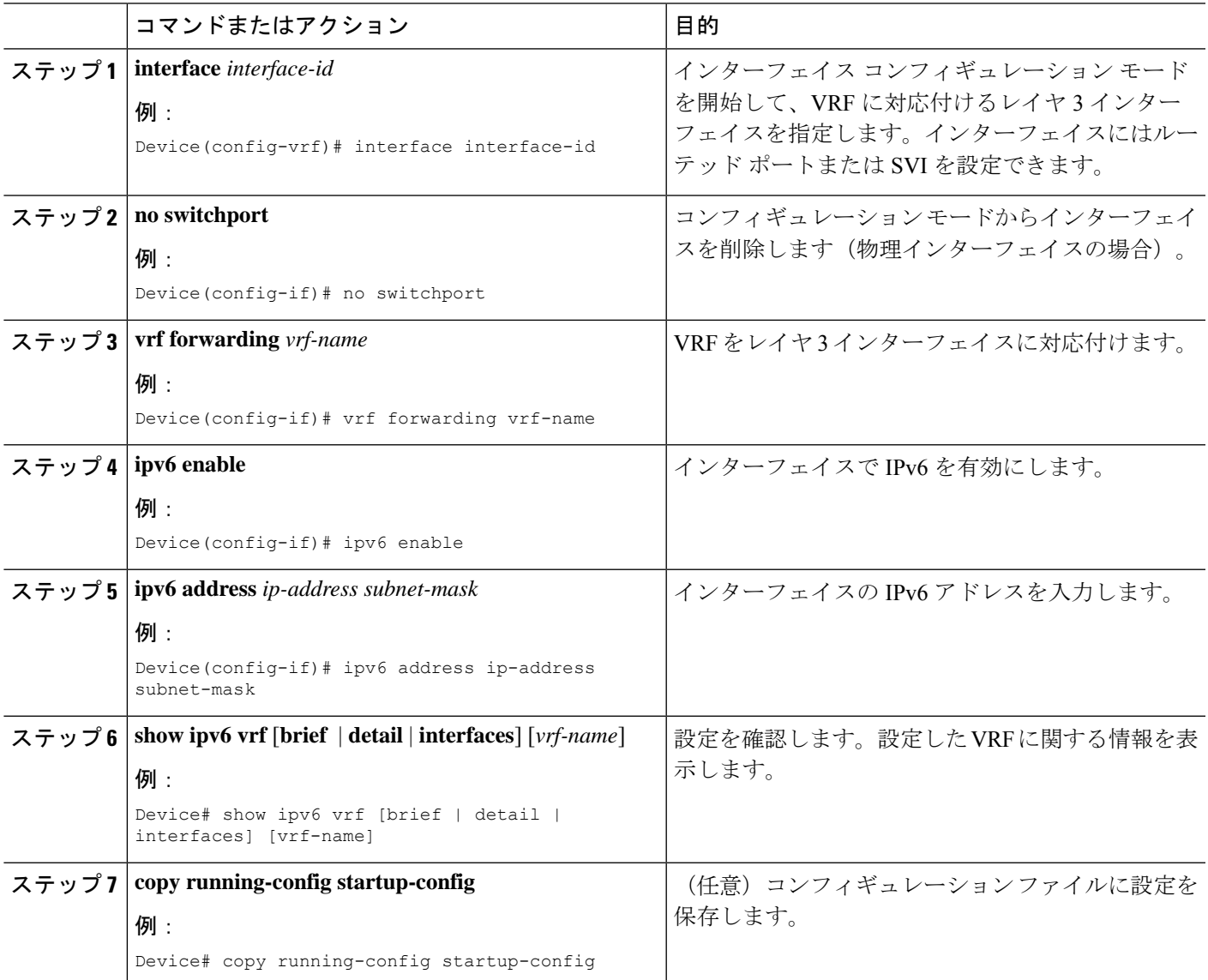

# 例

次に、インターフェイスを VRF に関連付ける例を示します。

```
Switch(config-vrf)# interface ethernet0/1
Switch(config-if)# vrf forwarding red
Switch(config-if)# ipv6 enable
Switch(config-if)# ipv6 address 5000::72B/64
```
# ルーティング プロトコル経由での **VRF** へのルートの入力

ここでは、ルーティングプロトコル経由での VRF へのルートの入力について説明します。

#### **VRF** スタティック ルートの設定

#### 手順の概要

### **1. configure terminal**

**2. ipv6 route** [**vrf** *vrf-name*] *ipv6-prefix*/*prefix-length* {*ipv6-address* | **interface-type** *interface-number* [*ipv6-address*]}

## 手順の詳細

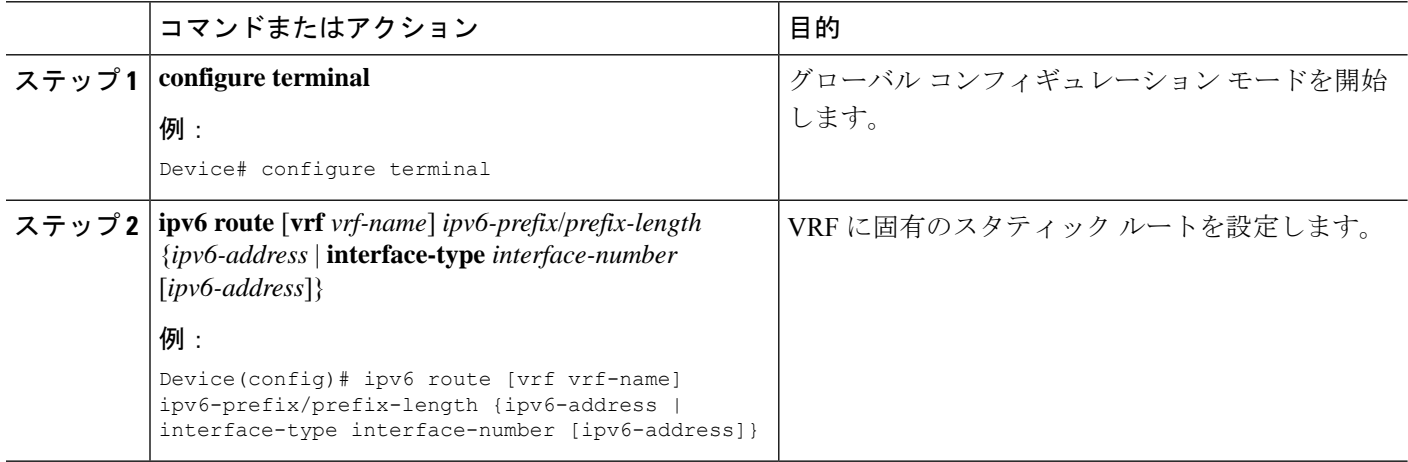

#### 例

Device(config)# ipv6 route vrf v6a 7000::/64 TenGigabitEthernet32 4000::2

### **OSPFv3** ルータ プロセスの設定

#### 手順の概要

- **1. configure terminal**
- **2. router ospfv3** *process-id*
- **3. area** *area-ID* [**default-cot** | **nssa** | **stub**]
- **4. router-id** *router-id*
- **5. address-family ipv6 unicast vrf** *vrf-name*
- **6. redistribute source-protocol** [*process-id*] **options**
- **7. end**

### 手順の詳細

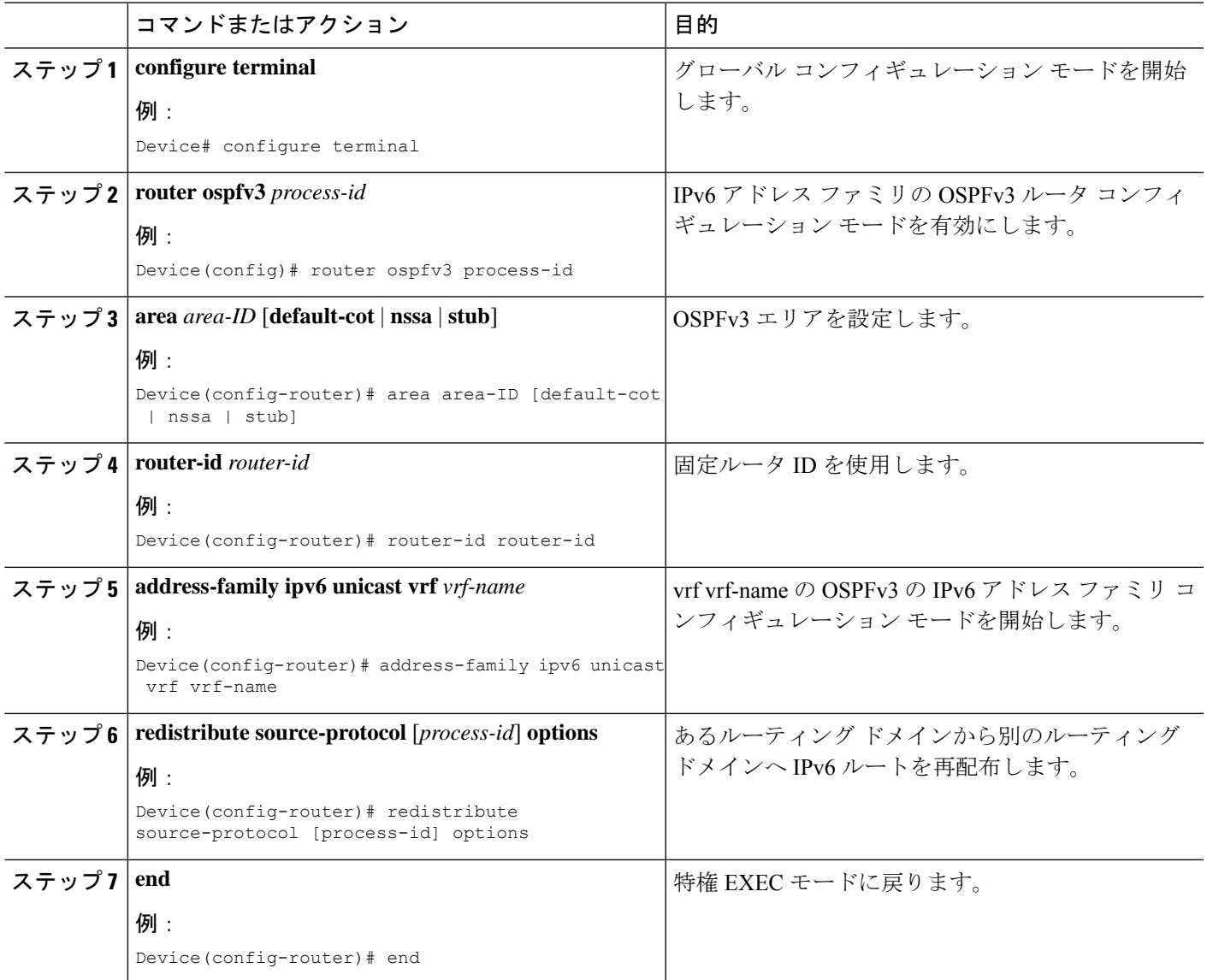

# 例

次に、OSPFv3 ルータ プロセスを設定する例を示します。

```
Device(config-router)# router ospfv3 1
Device(config-router)# router-id 1.1.1.1
Device(config-router)# address-family ipv6 unicast
Device(config-router-af)# exit-address-family
```
#### インターフェイス上での **OSPFv3** の有効化

#### 手順の概要

- **1. configure terminal**
- **2. interface** *type-number*
- **3. ospfv3** *process-id* **area** *area-id* **ipv6** [ **instance** *instance-id*]
- **4. end**

#### 手順の詳細

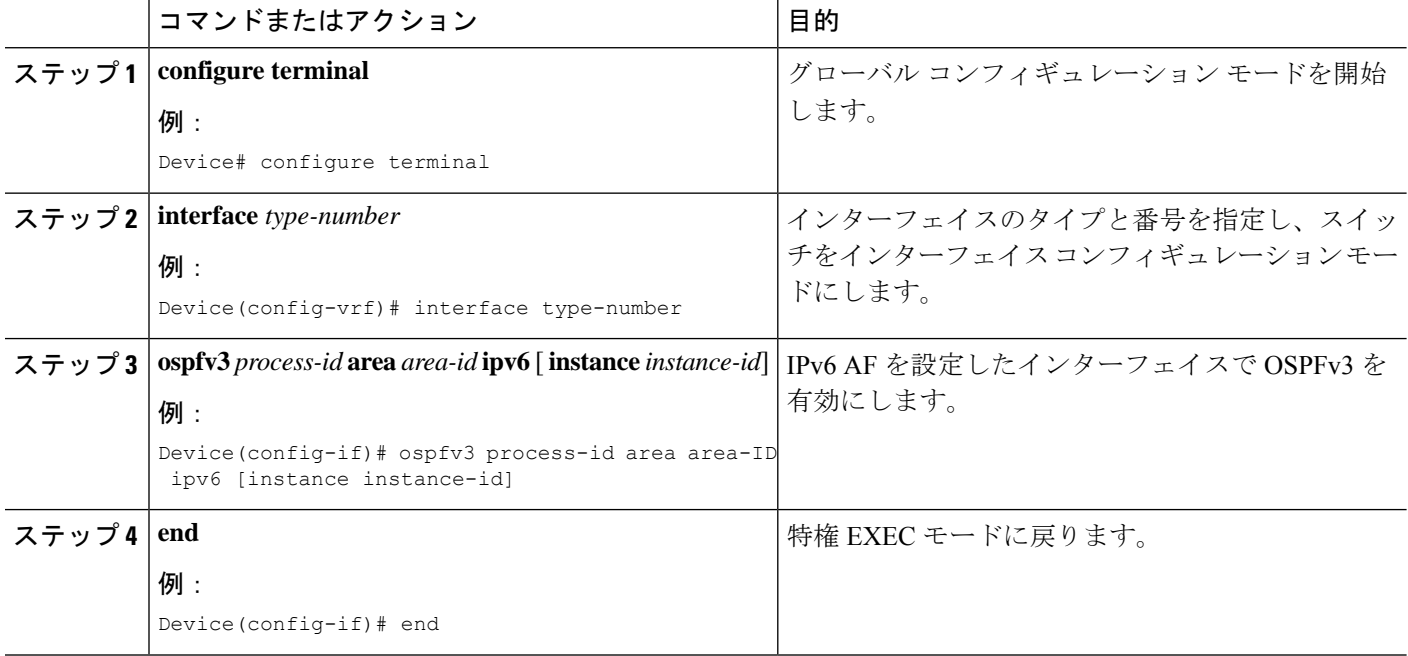

#### 例

次に、インターフェイス上で OSPFv3 を有効にする例を示します。

```
Device(config)# interface GigabitEthernet2/1
Device(config-if)# no switchport
Device(config-if)# ipv6 address 4000::2/64
Device(config-if)# ipv6 enable
Device(config-if)# ipv6 ospf 1 area 0
Device(config-if)# end
```
## **EIGRPv6** ルーティング プロセスの設定

#### 手順の概要

- **1. configure terminal**
- **2. router eigrp** *virtual-instance-name*
- **3. address-family ipv6 vrf** *vrf-name* **autonomous-system** *autonomous-system-number*
- **4. topology** {**base** | **topology-name tid number**
- **5. exit-aftopology**
- **6. eigrp router-id** *ip-address*
- **7.** end

# 手順の詳細

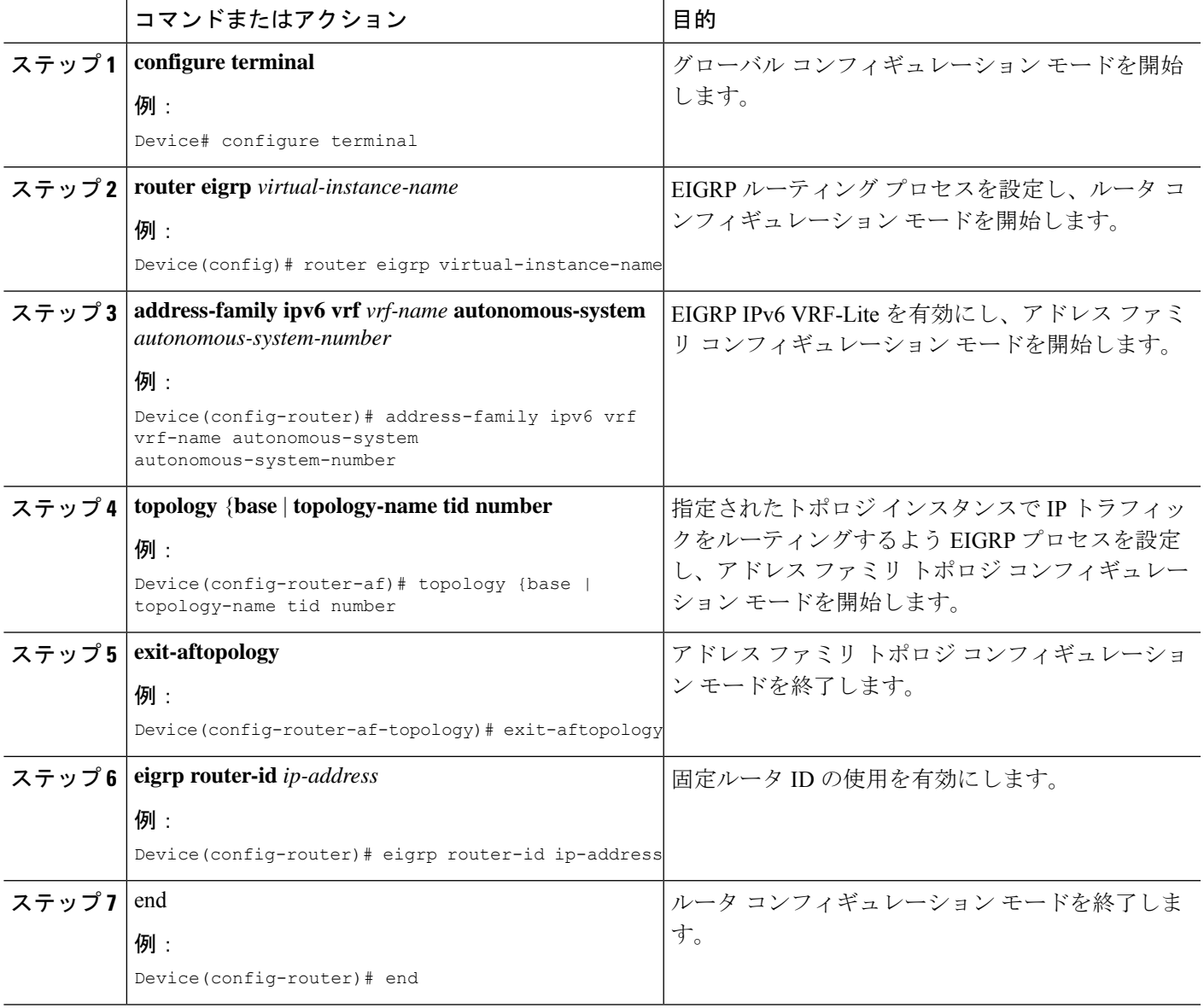

# 例

次に、EIGRP ルーティング プロセスを設定する例を示します。

Device(config)# router eigrp test

```
Device(config-router)# address-family ipv6 unicast vrf b1 autonomous-system 10
Device(config-router-af)# topology base
Device(config-router-af-topology)# exit-af-topology
Device(config-router)# eigrp router-id 2.3.4.5
Device(config-router)# exit-address-family
```
### **EBGPv6** ルーティング プロセスの設定

#### 手順の概要

#### **1. configure terminal**

- **2. router bgp** *as-number*
- **3. neighbor** *peer-group-name peer-group*
- **4. neighbor** {*ip-address* | *ipv6-address*[*%*] | *peer-group-name*} **remote-as** *autonomous-system-number* [ **alternate-as** *autonomous-system-number* ...]
- **5. address-family ipv6** [ **vrf** *vrf-name*] [**unicast** | **multicast** | **vpnv6**]
- **6. neighbor** *ipv6-address* **peer-group** *peer-group-name*
- **7. neighbor** {*ip-address* | *peer-group-name* | *ipv6-address*[*%*]} **route-map** *map-name* {**in** | **out**}
- **8.** exit

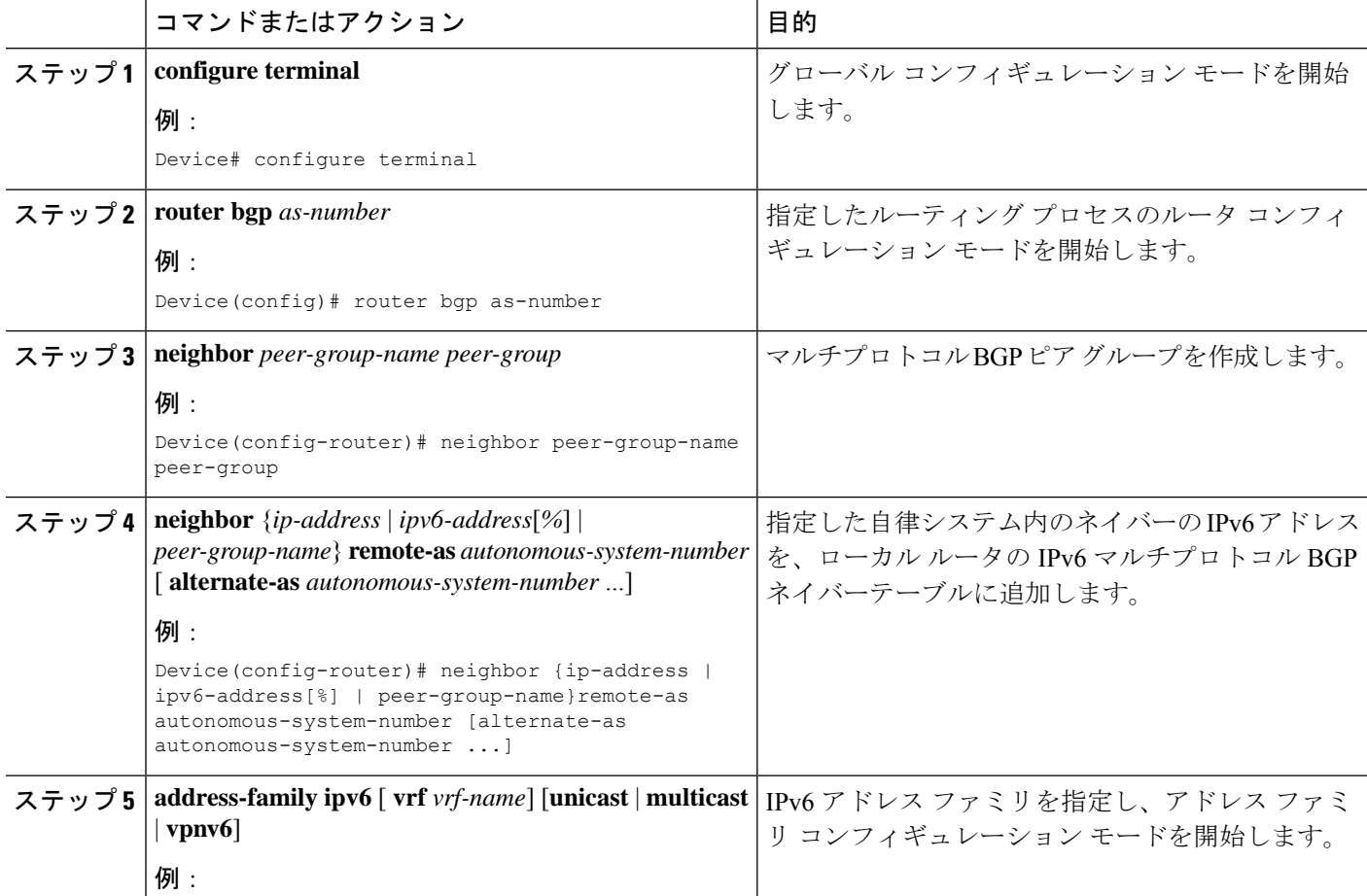

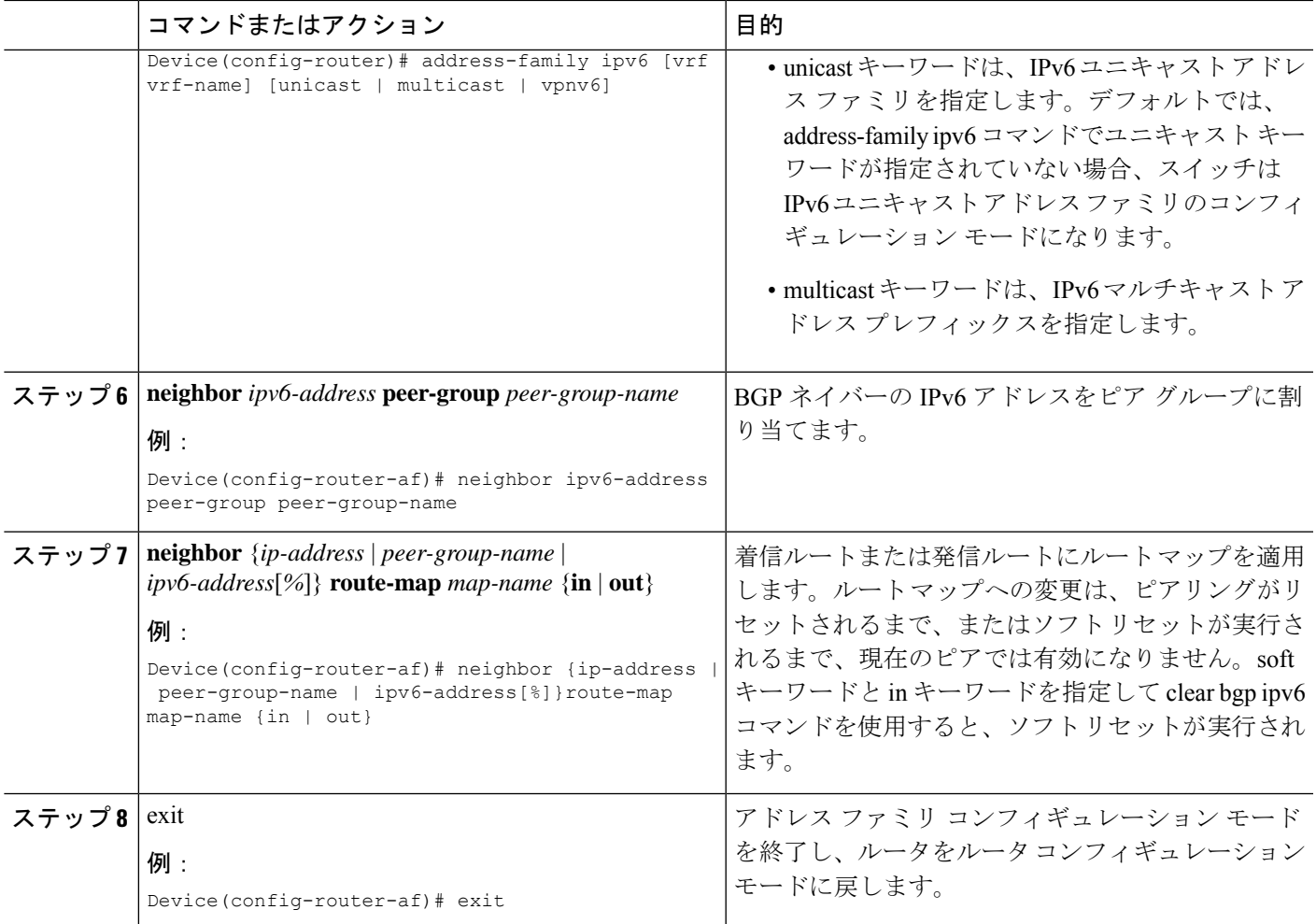

### 例

次に、EBGPv6 を設定する例を示します。

```
Device(config)# router bgp 2
Device(config-router)# bgp router-id 2.2.2.2
Device(config-router)# bgp log-neighbor-changes
Device(config-router)# no bgp default ipv4-unicast
Device(config-router)# neighbor 2500::1 remote-as 1
Device(config-router)# neighbor 4000::2 remote-as 3
Device(config-router)# address-family ipv6 vrf b1
Device(config-router-af)# network 2500::/64
Device(config-router-af)# network 4000::/64
Device(config-router-af)# neighbor 2500::1 remote-as 1
Device(config-router-af)# neighbor 2500::1 activate
Device(config-router-af)# neighbor 4000::2 remote-as 3
Device(config-router-af)# neighbor 4000::2 activate
Device(config-router-af)# exit-address-family
```
# **VRF-Lite** に関する追加情報

ここでは、VRF-Lite に関する追加情報を提供します。

# **IPv4** と **IPv6** 間での **VPN** の共存

IPv4 を設定するための「以前の」CLI と、IPv6 用の「新しい」CLI 間には下位互換性がありま す。つまり、設定に両方のCLIを含めることができます。IPv4CLIは、同じインターフェイス 上で、VRF 内で定義されている IP アドレスとともにグローバル ルーティング テーブルで定義 されている IPv6 アドレスも備える機能を保持しています。

#### 次に例を示します。

```
vrf definition red
 rd 100:1
address family ipv6
route-target both 200:1
 exit-address-family
!
vrf definition blue
 rd 200:1
route-target both 200:1
!
interface Ethernet0/0
vrf forwarding red
 ip address 50.1.1.2 255.255.255.0
 ipv6 address 4000::72B/64
!
interface Ethernet0/1
vrf forwarding blue
ip address 60.1.1.2 255.255.255.0
ipv6 address 5000::72B/64
```
この例では、Ethernet0/0 用に定義されたすべてのアドレス (v4 と v6) が VRF red を参照しま す。Ethernet0/1 については、IP アドレスは VRF blue を参照しますが、ipv6 アドレスはグロー バル IPv6 アドレス ルーティング テーブルを参照します。

# **VRF-Lite** 設定の確認

ここでは、VRF-Lite 設定を確認する手順について説明します。

# **IPv4 VRF-Lite** ステータスの表示

VRF-Liteの設定およびステータスに関する情報を表示するには、次の作業のいずれかを行いま す。

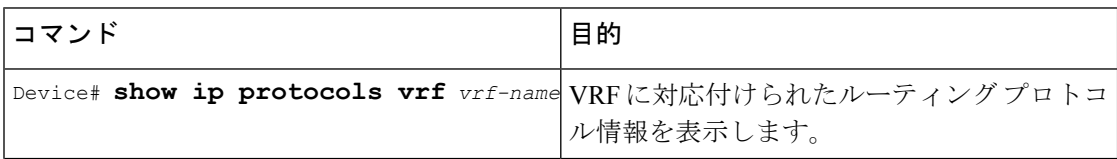

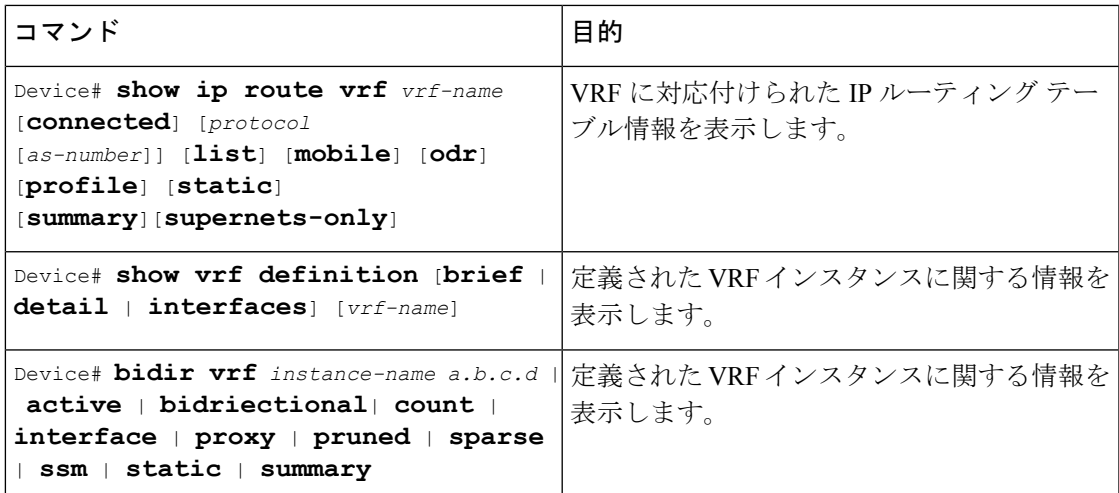

次に、VRF インスタンス内のマルチキャスト ルート テーブル情報を表示する例を示します。

Switch# **show ip mroute** *226.0.0.2* IP Multicast Routing Table Flags: S - Sparse, B - Bidir Group, s - SSM Group, C - Connected, L - Local, P - Pruned, R - RP-bit set, F - Register flag, T - SPT-bit set, J - Join SPT, M - MSDP created entry, E - Extranet, X - Proxy Join Timer Running, A - Candidate for MSDP Advertisement, U - URD, I - Received Source Specific Host Report, Z - Multicast Tunnel, z - MDT-data group sender, Y - Joined MDT-data group, y - Sending to MDT-data group, G - Received BGP C-Mroute, g - Sent BGP C-Mroute, N - Received BGP Shared-Tree Prune, n - BGP C-Mroute suppressed, Q - Received BGP S-A Route, q - Sent BGP S-A Route, V - RD & Vector, v - Vector, p - PIM Joins on route, x - VxLAN group, c - PFP-SA cache created entry Outgoing interface flags: H - Hardware switched, A - Assert winner, p - PIM Join Timers: Uptime/Expires Interface state: Interface, Next-Hop or VCD, State/Mode (\*, 226.0.0.2), 00:01:17/stopped, RP 1.11.1.1, flags: SJCF Incoming interface: Null, RPF nbr 0.0.0.0 Outgoing interface list: Vlan100, Forward/Sparse, 00:01:17/00:02:36 (5.0.0.11, 226.0.0.2), 00:01:17/00:01:42, flags: FT Incoming interface: Vlan5, RPF nbr 0.0.0.0 Outgoing interface list: Vlan100, Forward/Sparse, 00:01:17/00:02:36

# **VRF-Lite** の設定例

ここでは、VRF-Lite の設定例を示します。

# **IPv6 VRF-Lite** の設定例

次に、CE-PE ルーティングに OSPFv3 を使用するトポロジを示します。

#### 図 **2 : VRF-Lite** の設定例

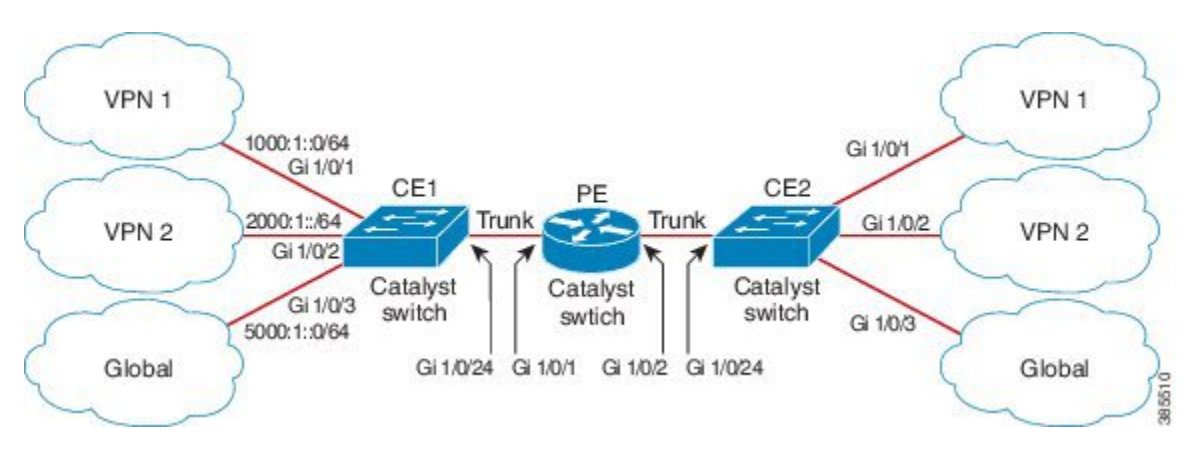

# **CE1** スイッチの設定

```
ipv6 unicast-routing
vrf definition v1
rd 100:1
 !
address-family ipv6
exit-address-family
!
vrf definition v2
rd 200:1
 !
address-family ipv6
exit-address-family
!
interface Vlan100
vrf forwarding v1
ipv6 address 1000:1::1/64
ospfv3 100 ipv6 area 0
!
interface Vlan200
vrf forwarding v2
ipv6 address 2000:1::1/64
ospfv3 200 ipv6 area 0
!
interface GigabitEthernet 1/0/1
switchport access vlan 100
end
interface GigabitEthernet 1/0/2
switchport access vlan 200
end
interface GigabitEthernet 1/0/24
switchport trunk encapsulation dot1q
switchport mode trunk
end
router ospfv3 100
router-id 10.10.10.10
```

```
address-family ipv6 unicast vrf v1
 redistribute connected
 area 0 normal
exit-address-family
!
router ospfv3 200
router-id 20.20.20.20
 !
address-family ipv6 unicast vrf v2
 redistribute connected
 area 0 normal
exit-address-family
!
```
### **PE** スイッチの設定

!

```
ipv6 unicast-routing
vrf definition v1
rd 100:1
 !
address-family ipv6
exit-address-family
!
vrf definition v2
rd 200:1
 !
address-family ipv6
exit-address-family
!
interface Vlan600
vrf forwarding v1
no ipv6 address
ipv6 address 1000:1::2/64
ospfv3 100 ipv6 area 0
!
interface Vlan700
vrf forwarding v2
no ipv6 address
ipv6 address 2000:1::2/64
ospfv3 200 ipv6 area 0
!
interface Vlan800
vrf forwarding v1
 ipv6 address 3000:1::7/64
ospfv3 100 ipv6 area 0
!
interface Vlan900
vrf forwarding v2
ipv6 address 4000:1::7/64
ospfv3 200 ipv6 area 0
!
interface GigabitEthernet 1/0/1
switchport trunk encapsulation dot1q
switchport mode trunk
exit
```
interface GigabitEthernet 1/0/2

```
switchport trunk encapsulation dot1q
switchport mode trunk
exit
router ospfv3 100
router-id 30.30.30.30
 !
address-family ipv6 unicast vrf v1
 redistribute connected
 area 0 normal
 exit-address-family
 !
address-family ipv6 unicast vrf v2
 redistribute connected
 area 0 normal
exit-address-family
 !
```
## **CE2** スイッチの設定

```
ipv6 unicast-routing
vrf definition v1
rd 100:1
 !
address-family ipv6
exit-address-family
!
vrf definition v2
rd 200:1
 !
address-family ipv6
exit-address-family
!
interface Vlan100
vrf forwarding v1
ipv6 address 1000:1::3/64
ospfv3 100 ipv6 area 0
!
interface Vlan200
vrf forwarding v2
ipv6 address 2000:1::3/64
ospfv3 200 ipv6 area 0
!
interface GigabitEthernet 1/0/1
switchport access vlan 100
end
interface GigabitEthernet 1/0/2
switchport access vlan 200
end
interface GigabitEthernet 1/0/24
switchport trunk encapsulation dot1q
 switchport mode trunk
 end
router ospfv3 100
```

```
router-id 40.40.40.40
 !
address-family ipv6 unicast vrf v1
 redistribute connected
 area 0 normal
exit-address-family
!
router ospfv3 200
router-id 50.50.50.50
 !
address-family ipv6 unicast vrf v2
 redistribute connected
area 0 normal
exit-address-family
!
```
# **VRF-Lite** に関するその他の参考資料

# 関連資料

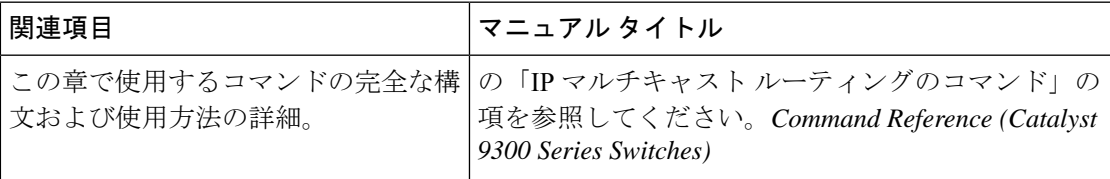

#### 標準および **RFC**

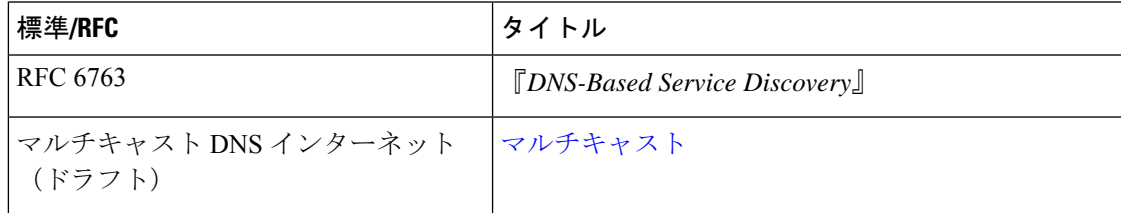

# マルチキャスト **VRF-Lite** の機能履歴と情報

次の表に、このモジュールで説明した機能に関するリリース情報を示します。この表は、ソフ トウェア リリース トレインで各機能のサポートが導入されたときのソフトウェア リリースだ けを示しています。その機能は、特に断りがない限り、それ以降の一連のソフトウェアリリー スでもサポートされます。

プラットフォームのサポートおよびシスコソフトウェアイメージのサポートに関する情報を検 索するには、Cisco Feature Navigator を使用します。Cisco Feature Navigator にアクセスするに は、[www.cisco.com/go/cfn](http://www.cisco.com/go/cfn) に移動します。Cisco.com のアカウントは必要ありません。

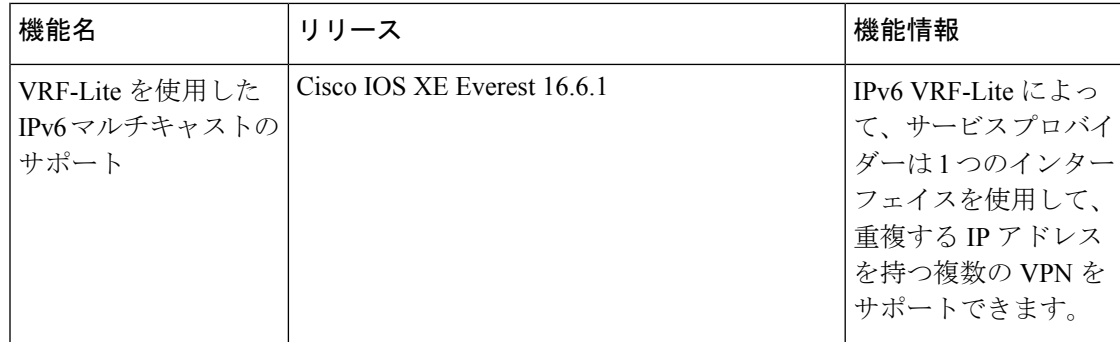

٦

翻訳について

このドキュメントは、米国シスコ発行ドキュメントの参考和訳です。リンク情報につきましては 、日本語版掲載時点で、英語版にアップデートがあり、リンク先のページが移動/変更されている 場合がありますことをご了承ください。あくまでも参考和訳となりますので、正式な内容につい ては米国サイトのドキュメントを参照ください。